# Inspiron 13 7000 Series **Руководство по обслуживанию**

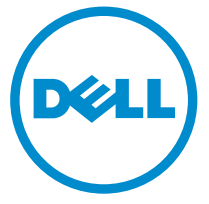

**Модель компьютера**: Inspiron 13–7348 **нормативная модель**: P57G **нормативный тип**: P57G001

# **Примечания**, **предупреждения и предостережения**

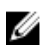

**ПРИМЕЧАНИЕ**: Указывает на важную информацию, которая поможет использовать компьютер более эффективно.

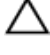

**ОСТОРОЖНО**: **ПРЕДУПРЕЖДЕНИЕ**. **Указывает на опасность повреждения оборудования или потери данных и подсказывает**, **как этого избежать**.

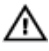

**ПРЕДУПРЕЖДЕНИЕ**: **Указывает на риск повреждения оборудования**, **получения травм или на угрозу для жизни**.

**Авторское право ©** 2014 Dell Inc. **Все права защищены**. Данное изделие защищено американскими и международными законами об авторских правах и интеллектуальной собственности. Dell™ и логотип Dell являются товарными знаками корпорации Dell в Соединенных Штатах и (или) других странах. Все другие товарные знаки и наименования, упомянутые в данном документе, могут являться товарными знаками соответствующих компаний.

2014 - 12

Rev. A00

# Содержание

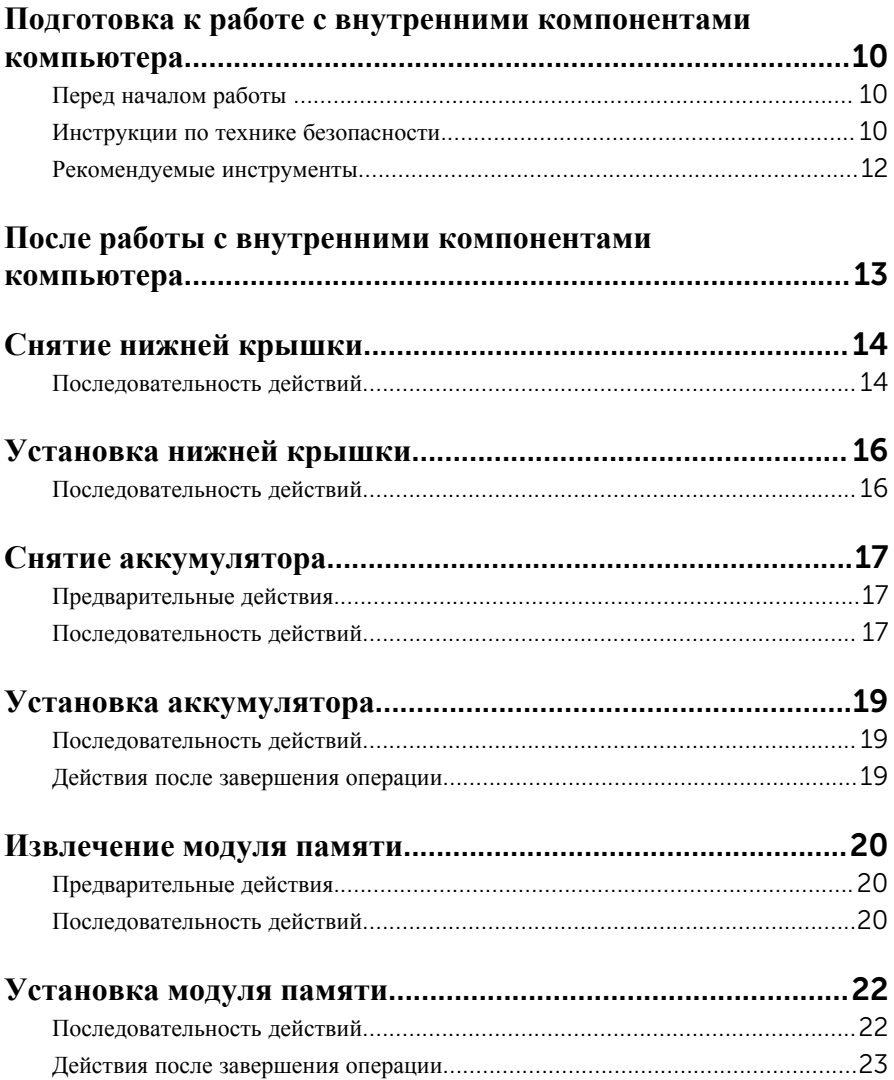

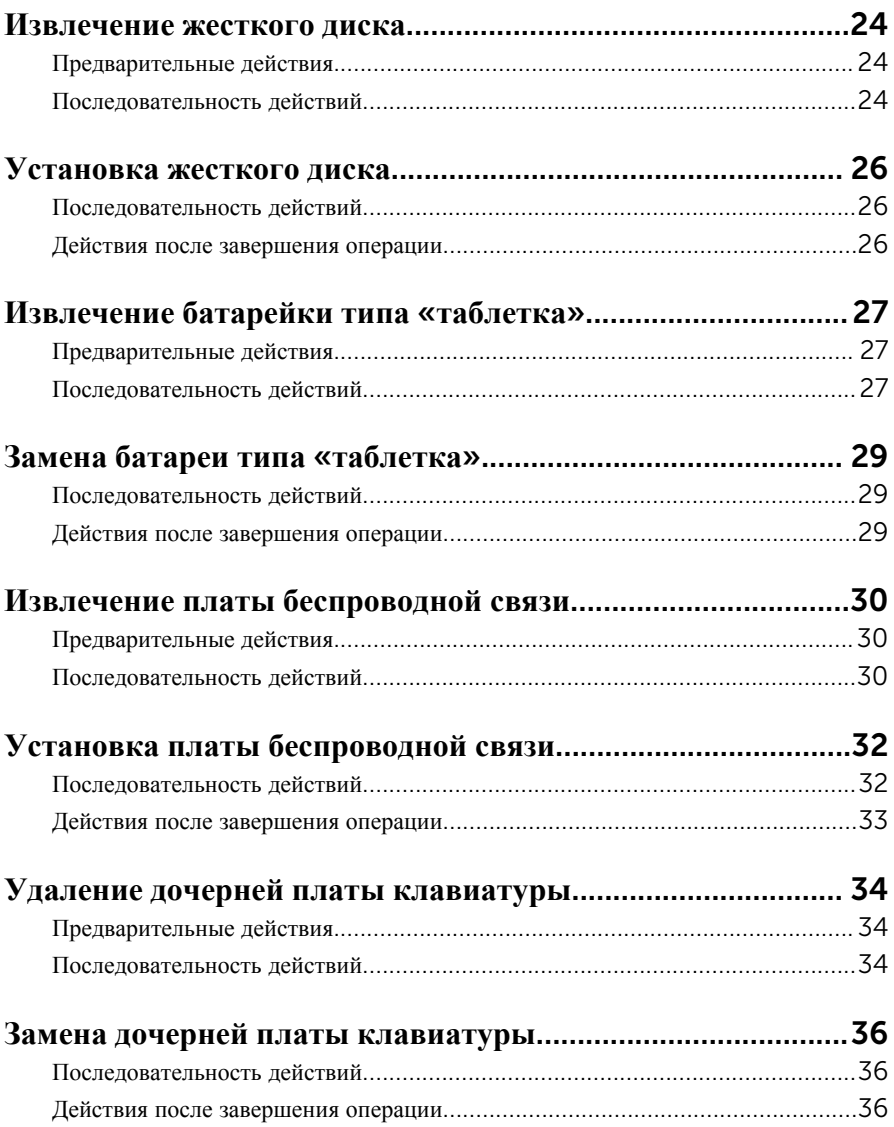

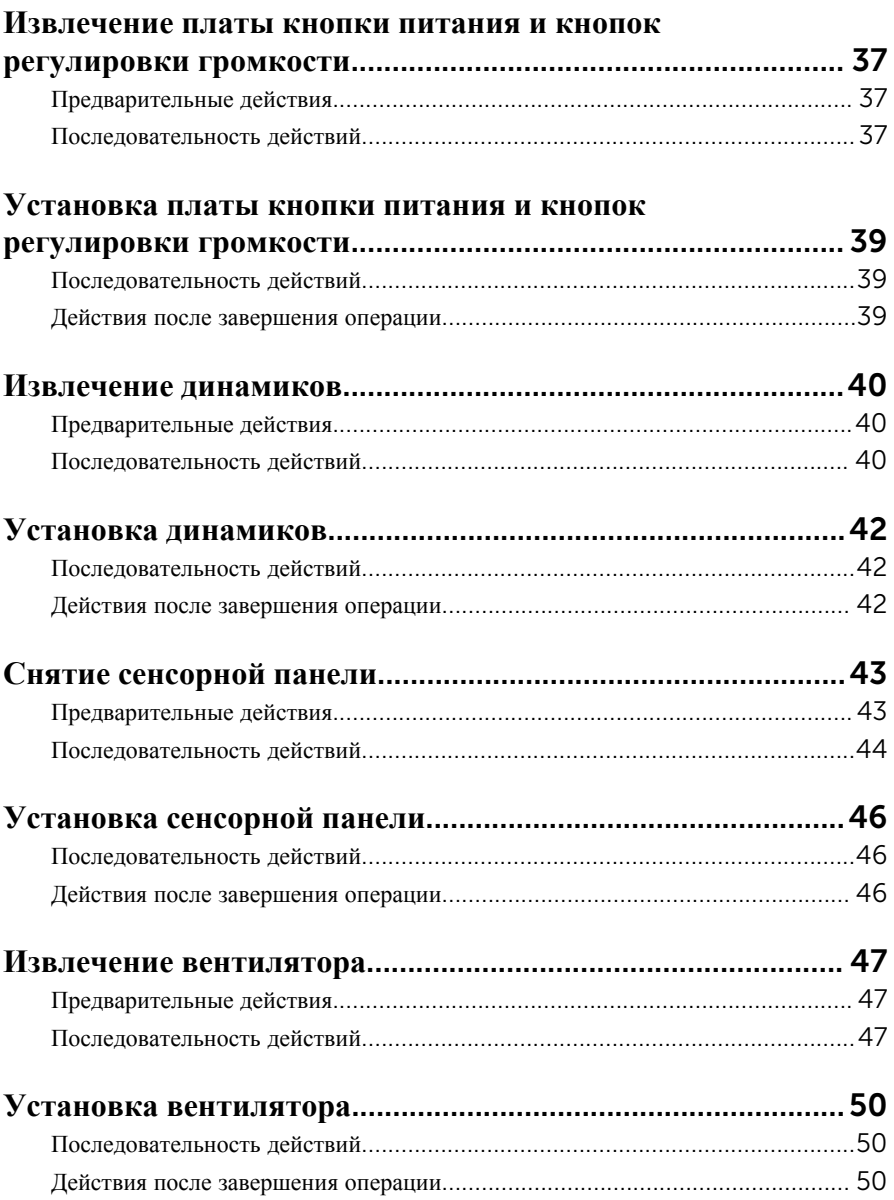

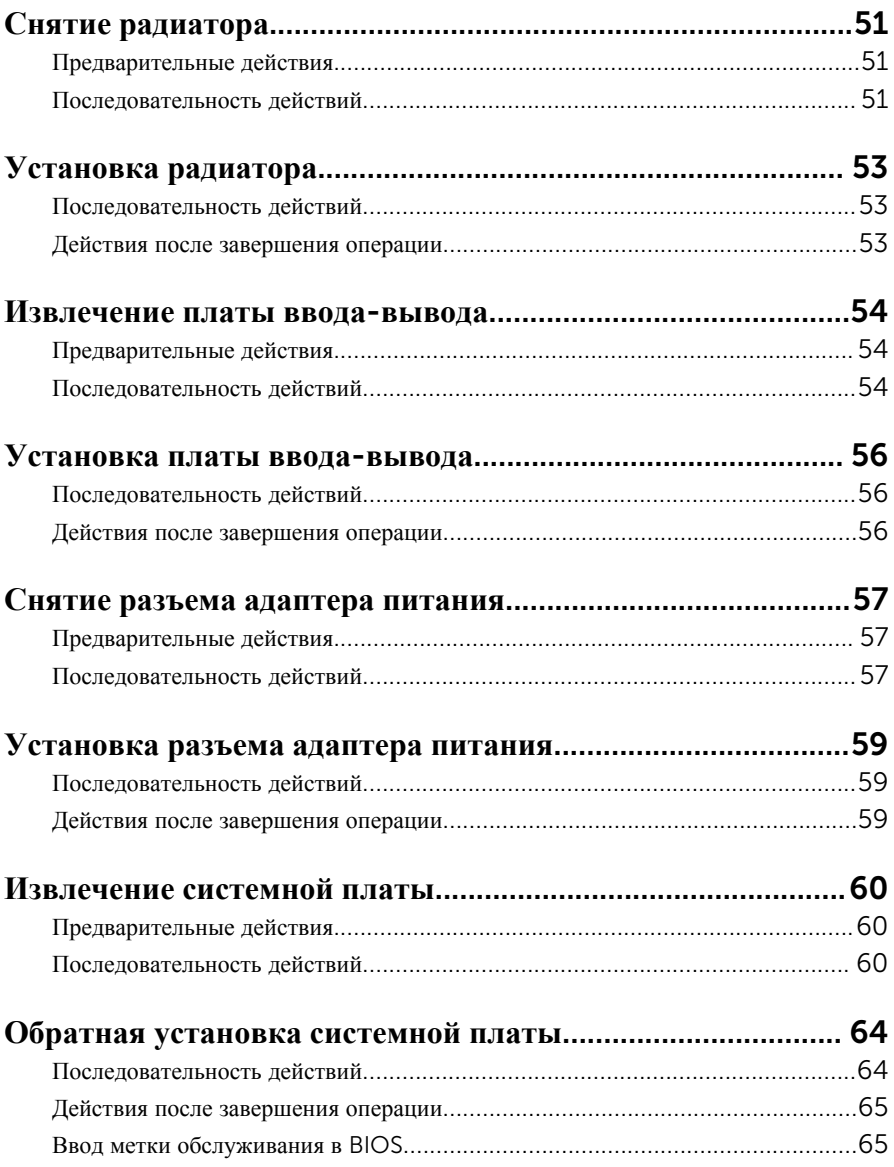

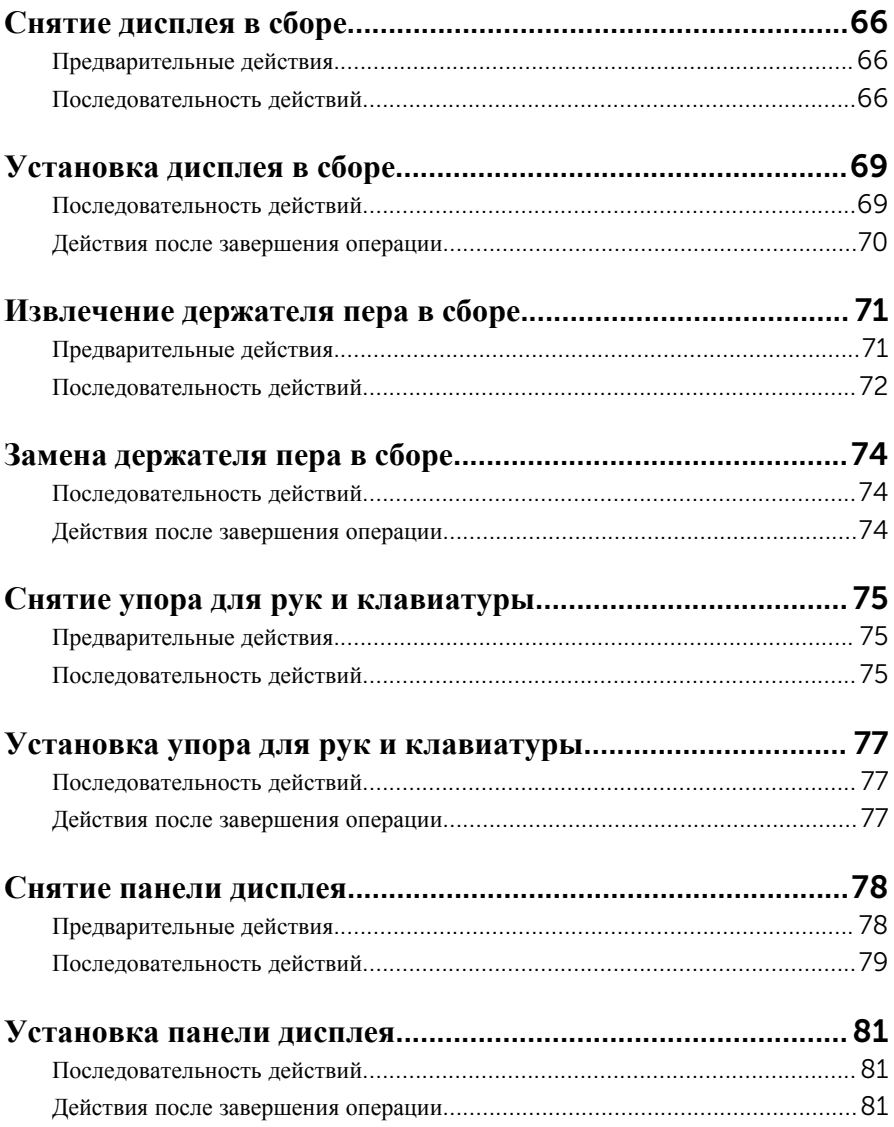

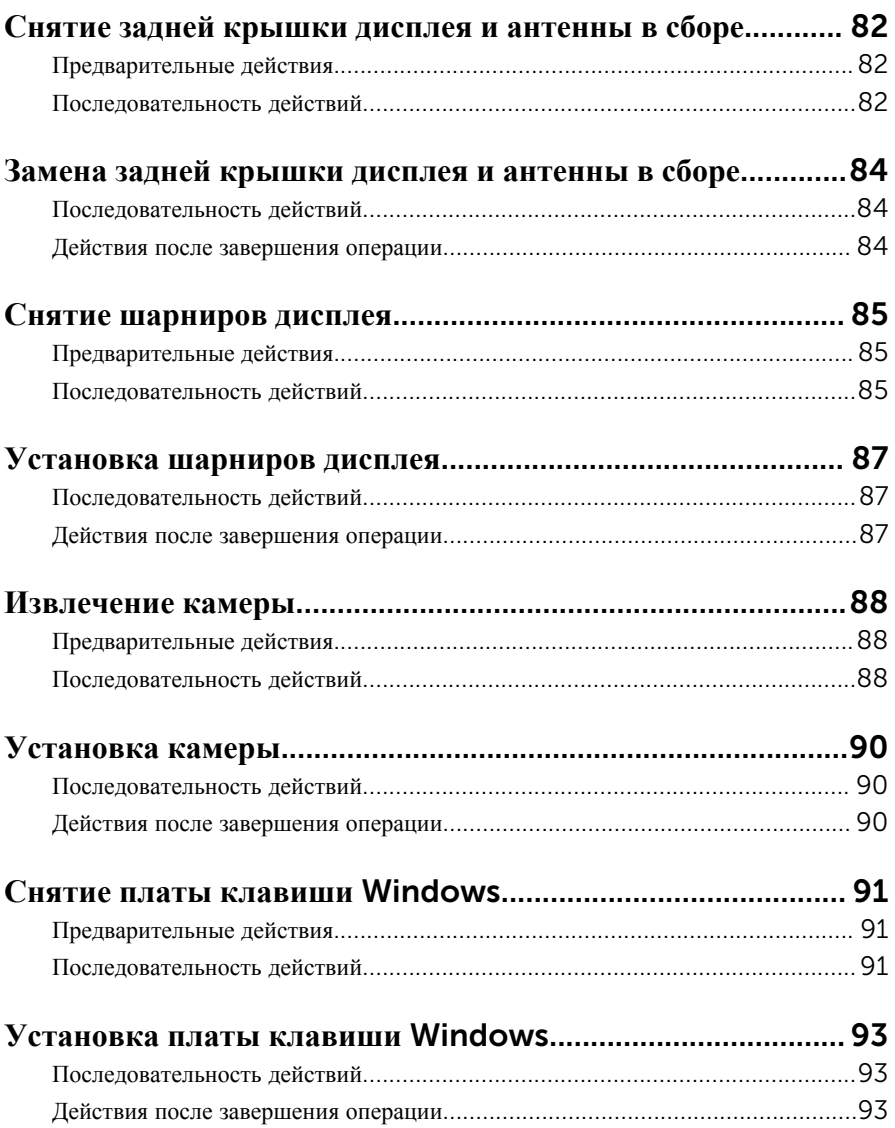

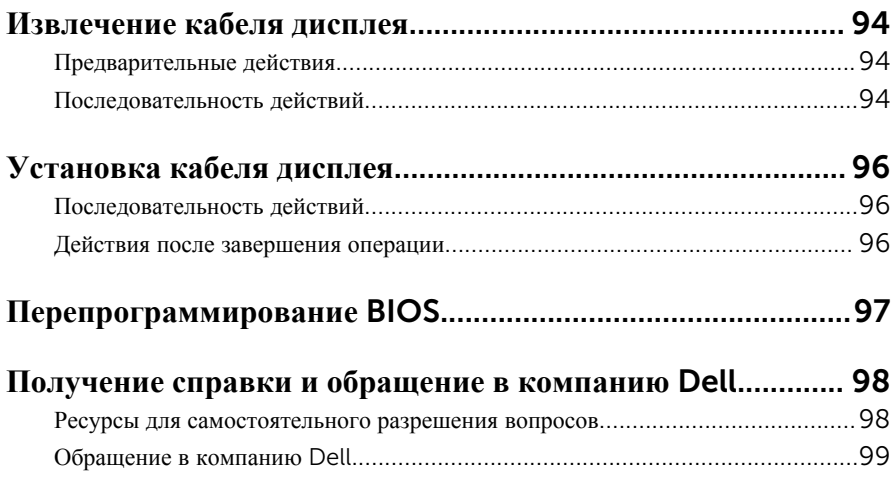

# <span id="page-9-0"></span>**Подготовка к работе с внутренними компонентами компьютера**

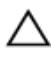

**ОСТОРОЖНО**: **Чтобы не повредить компоненты и платы**, **их следует держать за края**, **не прикасаясь к контактам**.

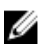

**ПРИМЕЧАНИЕ**: Изображения, приведенные в этом документе, могут отличаться от вашего компьютера в зависимости от заказанной конфигурации.

## **Перед началом работы**

- 1 Сохраните и закройте все открытые файлы, выйдите из всех приложений.
- 2 Выключите компьютер.
	- Windows 8.1: На экране «**Пуск**» нажмите или коснитесь значка питания **<u>(b</u>** → Выключение.
	- Windows 7: Щелкните или коснитесь **Пуск** → **Выключение**.

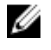

**ПРИМЕЧАНИЕ**: При использовании другой операционной системы ознакомьтесь с инструкциями по выключению в документации к операционной системе.

- 3 Отсоедините компьютер и все внешние устройства от электросети.
- 4 Отсоедините все кабели от компьютера, такие как телефонный кабель, сетевой кабель и т.д.
- 5 Отключите все внешние устройства и периферийные устройства от компьютера, такие как клавиатура, мышь, монитор и т.д.
- 6 Извлеките все мультимедийные карты и оптические диски из компьютера, если такие имеются.

### **Инструкции по технике безопасности**

Следуйте этим инструкциям во избежание повреждений компьютера и для собственной безопасности.

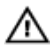

**ПРЕДУПРЕЖДЕНИЕ**: **Перед началом работы с внутренними компонентами компьютера ознакомьтесь с указаниями по технике безопасности**, **прилагаемыми к компьютеру**. **Дополнительные сведения о рекомендуемых правилах техники безопасности можно посмотреть на начальной странице раздела**, **посвященного соответствию нормативным требованиям**: dell.com/regulatory\_compliance.

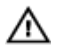

**ПРЕДУПРЕЖДЕНИЕ**: **Отсоедините компьютер от всех источников питания перед снятием крышки компьютера или панелей**. **После окончания работы с внутренними компонентами компьютера**, **установите все крышки**, **панели и винты на место**, **перед тем как**, **подключить компьютер к источнику питания**.

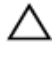

**ОСТОРОЖНО**: **Чтобы не повредить компьютер**, **работы следует выполнять на плоской и чистой поверхности**.

**ОСТОРОЖНО**: **Чтобы не повредить компоненты и платы**, **их следует держать за края**, **не прикасаясь к контактам**.

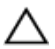

**ОСТОРОЖНО**: **Пользователь может выполнять только те действия по устранению неисправностей и ремонту**, **которые разрешены или контролируются специалистами службы технической поддержки** Dell. **Гарантия не распространяется на повреждения**, **причиной которых стало обслуживание без разрешения компании** Dell. **См**. **инструкции по технике безопасности**, **прилагаемые к устройству или доступные по адресу** www.dell.com/regulatory\_compliance.

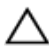

**ОСТОРОЖНО**: **Прежде чем прикасаться к чему**-**либо внутри компьютера**, **снимите статическое электричество**, **прикоснувшись к некрашеной металлической поверхности** (**например**, **на задней панели компьютера**). **Во время работы периодически прикасайтесь к некрашеной металлической поверхности**, **чтобы снять статическое электричество**, **которое может повредить внутренние компоненты**.

**ОСТОРОЖНО**: **При отсоединении кабеля беритесь за разъем или специальную петлю на нем**. **Не тяните за кабель**. **У некоторых кабелей имеются разъемы с фиксирующими лапками или винты с накатанной головкой**, **которые вы должны высвободить перед тем**, **как отсоединять кабель**. **При отсоединении кабелей**, **старайтесь разносить их по прямой линии**, **чтобы не погнуть контакты**. **При подсоединении кабелей**, **убедитесь в правильной ориентации и соосности частей разъема**.

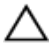

**ОСТОРОЖНО**: **При отсоединении сетевого кабеля необходимо сначала отсоединить его от компьютера**, **а затем от сетевого устройства**.

#### <span id="page-11-0"></span>**ОСТОРОЖНО**: **Нажмите и извлеките все карты памяти из устройства чтения карт памяти**.

### **Рекомендуемые инструменты**

Для выполнения процедур, описанных в этом документе, могут потребоваться следующие инструменты:

- Крестовая отвертка
- пластмассовая палочка

# <span id="page-12-0"></span>**После работы с внутренними компонентами компьютера**

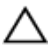

#### **ОСТОРОЖНО**: **Забытые или плохо закрученные винты внутри компьютера могут привести к его серьезным повреждениям**.

- 1 Вставьте на место все винты и убедитесь в том, что внутри компьютера не остались затерявшиеся винты.
- 2 Подключите все внешние и периферийные устройства, а также кабели, удаленные перед началом работы на компьютере.
- 3 Установите все медиа-карты, диски и любые другие части, чкоторые были отключены перед работой на компьютере.
- 4 Подключите компьютер и все внешние устройства к электросети.
- 5 Включите компьютер.

# <span id="page-13-0"></span>**Снятие нижней крышки**

**ПРЕДУПРЕЖДЕНИЕ**: **Перед началом работы с внутренними компонентами компьютера ознакомьтесь с информацией о мерах предосторожности**, **поставляемых с компьютером**, **и следуйте инструкциям описанным в Перед началом работы с [внутренними](#page-9-0)  [компонентами](#page-9-0) компьютера**. **После работы с внутренними компонентами компьютера следуйте инструкциям в После [работы](#page-12-0) с внутренними [компонентами](#page-12-0) компьютера**. **Для ознакомления со**  c**ведениями о рекомендуемых правилах техники безопасности перейдите на домашнюю страницу соответствующих Нормативных требований по адресу** dell.com/regulatory\_compliance.

### **Последовательность действий**

- 1 Закройте дисплей и переверните компьютер.
- 2 Выверните винты, которыми нижняя крышка крепится к корпусу компьютера.

Используя пластмассовую палочку, подденьте и приподнимите нижнюю крышку с корпуса компьютера.

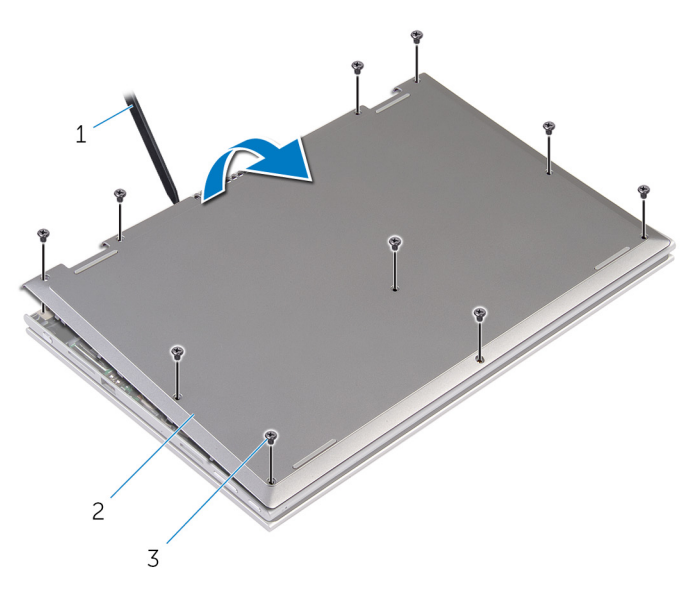

- пластмассовая палочка 2 нижнюю крышку
	-

винты (10)

# <span id="page-15-0"></span>**Установка нижней крышки**

**ПРЕДУПРЕЖДЕНИЕ**: **Перед началом работы с внутренними компонентами компьютера ознакомьтесь с информацией о мерах предосторожности**, **поставляемых с компьютером**, **и следуйте инструкциям описанным в Перед началом работы с [внутренними](#page-9-0)  [компонентами](#page-9-0) компьютера**. **После работы с внутренними компонентами компьютера следуйте инструкциям в После [работы](#page-12-0) с внутренними [компонентами](#page-12-0) компьютера**. **Для ознакомления со**  c**ведениями о рекомендуемых правилах техники безопасности перейдите на домашнюю страницу соответствующих Нормативных требований по адресу** dell.com/regulatory\_compliance.

#### **Последовательность действий**

- 1 Опустите фиксаторы на крышке основания в выступы в основании компьютера и установите нижнюю крышку на место со щелчком.
- 2 Заверните винты, которыми нижняя крышка крепится к основанию компьютера.

# <span id="page-16-0"></span>**Снятие аккумулятора**

**ПРЕДУПРЕЖДЕНИЕ**: **Перед началом работы с внутренними компонентами компьютера ознакомьтесь с информацией о мерах предосторожности**, **поставляемых с компьютером**, **и следуйте инструкциям описанным в Перед началом работы с [внутренними](#page-9-0)  [компонентами](#page-9-0) компьютера**. **После работы с внутренними компонентами компьютера следуйте инструкциям в После [работы](#page-12-0) с внутренними [компонентами](#page-12-0) компьютера**. **Для ознакомления со**  c**ведениями о рекомендуемых правилах техники безопасности перейдите на домашнюю страницу соответствующих Нормативных требований по адресу** dell.com/regulatory\_compliance.

### **Предварительные действия**

Снимите [нижнюю](#page-13-0) крышку.

#### **Последовательность действий**

- 1 Выверните винты, которыми батарея крепится к упору для рук и клавиатуре в сборе.
- 2 Извлеките кабель жесткого диска из направляющих на батарее.

Снимите батарею с упора для рук и клавиатуры в сборе.

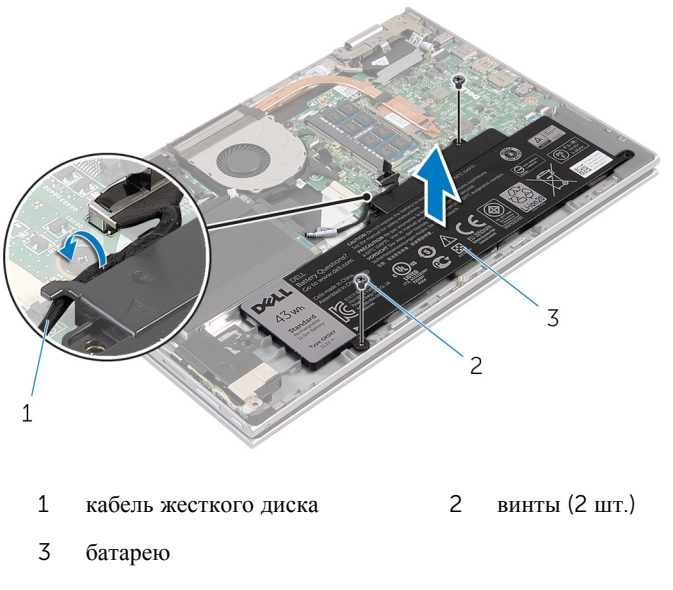

- Переверните компьютер.
- Нажмите и удерживайте кнопку питания в течение 5 секунд, чтобы заземлить системную плату.

# <span id="page-18-0"></span>**Установка аккумулятора**

**ПРЕДУПРЕЖДЕНИЕ**: **Перед началом работы с внутренними компонентами компьютера ознакомьтесь с информацией о мерах предосторожности**, **поставляемых с компьютером**, **и следуйте инструкциям описанным в Перед началом работы с [внутренними](#page-9-0)  [компонентами](#page-9-0) компьютера**. **После работы с внутренними компонентами компьютера следуйте инструкциям в После [работы](#page-12-0) с внутренними [компонентами](#page-12-0) компьютера**. **Для ознакомления со**  c**ведениями о рекомендуемых правилах техники безопасности перейдите на домашнюю страницу соответствующих Нормативных требований по адресу** dell.com/regulatory\_compliance.

### **Последовательность действий**

- 1 Совместите резьбовые отверстия на батарее с резьбовыми отверстиями на упоре для рук и клавиатуре в сборе, затем поместите батарею на упор для рук и клавиатуру в сборе.
- 2 Уложите кабель жесткого диска в направляющие на батарее.
- 3 Заверните винты, которыми батарея крепится к упору для рук и клавиатуре в сборе.

#### **Действия после завершения операции**

Установите на место [нижнюю](#page-15-0) крышку.

# <span id="page-19-0"></span>**Извлечение модуля памяти**

**ПРЕДУПРЕЖДЕНИЕ**: **Перед началом работы с внутренними компонентами компьютера ознакомьтесь с информацией о мерах предосторожности**, **поставляемых с компьютером**, **и следуйте инструкциям описанным в Перед началом работы с [внутренними](#page-9-0)  [компонентами](#page-9-0) компьютера**. **После работы с внутренними компонентами компьютера следуйте инструкциям в После [работы](#page-12-0) с внутренними [компонентами](#page-12-0) компьютера**. **Для ознакомления со**  c**ведениями о рекомендуемых правилах техники безопасности перейдите на домашнюю страницу соответствующих Нормативных требований по адресу** dell.com/regulatory\_compliance.

### **Предварительные действия**

- 1 Снимите [нижнюю](#page-13-0) крышку.
- 2 Извлеките [батарею](#page-16-0).

#### **Последовательность действий**

1 Кончиками пальцев аккуратно раскрывайте фиксаторы с каждой стороны разъема модуля памяти до тех пор, пока модуль памяти не выскочит из разъема.

Извлеките модуль памяти из разъема модуля памяти.

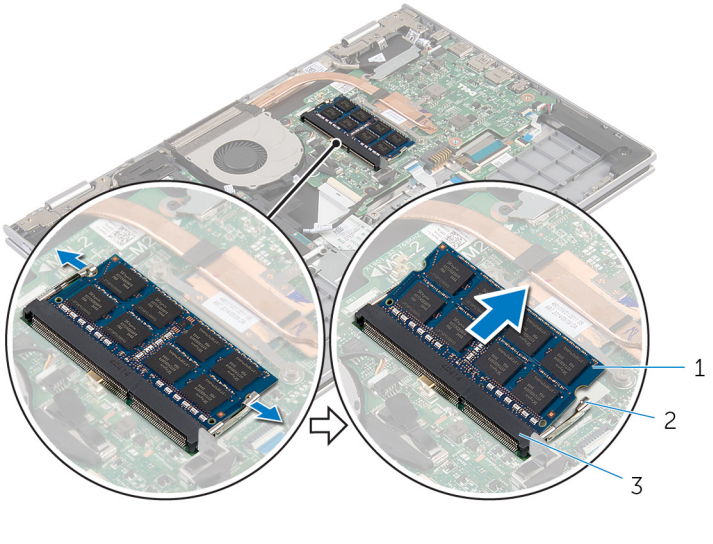

модуль памяти 2 Защелки (2)

разъем модуля памяти

# <span id="page-21-0"></span>**Установка модуля памяти**

**ПРЕДУПРЕЖДЕНИЕ**: **Перед началом работы с внутренними компонентами компьютера ознакомьтесь с информацией о мерах предосторожности**, **поставляемых с компьютером**, **и следуйте инструкциям описанным в Перед началом работы с [внутренними](#page-9-0)  [компонентами](#page-9-0) компьютера**. **После работы с внутренними компонентами компьютера следуйте инструкциям в После [работы](#page-12-0) с внутренними [компонентами](#page-12-0) компьютера**. **Для ознакомления со**  c**ведениями о рекомендуемых правилах техники безопасности перейдите на домашнюю страницу соответствующих Нормативных требований по адресу** dell.com/regulatory\_compliance.

#### **Последовательность действий**

1 Совместите паз в модуле памяти с выступом на разъеме модуля памяти.

<span id="page-22-0"></span>Плотно вставьте модуль памяти в разъем под углом и надавите на него вниз до щелчка.

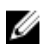

**ПРИМЕЧАНИЕ**: Если вы не услышите щелчка, выньте модуль памяти и установите его еще раз.

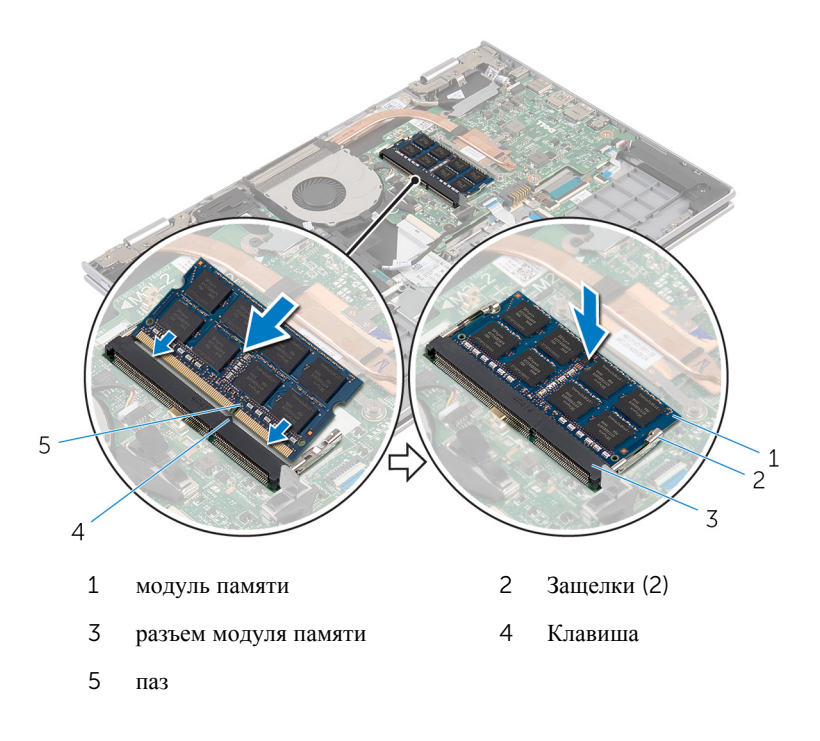

### **Действия после завершения операции**

- Установите на место [батарею](#page-18-0).
- Установите на место [нижнюю](#page-15-0) крышку.

# <span id="page-23-0"></span>**Извлечение жесткого диска**

**ПРЕДУПРЕЖДЕНИЕ**: **Перед началом работы с внутренними компонентами компьютера ознакомьтесь с информацией о мерах предосторожности**, **поставляемых с компьютером**, **и следуйте инструкциям описанным в Перед началом работы с [внутренними](#page-9-0)  [компонентами](#page-9-0) компьютера**. **После работы с внутренними компонентами компьютера следуйте инструкциям в После [работы](#page-12-0) с внутренними [компонентами](#page-12-0) компьютера**. **Для ознакомления со**  c**ведениями о рекомендуемых правилах техники безопасности перейдите на домашнюю страницу соответствующих Нормативных требований по адресу** dell.com/regulatory\_compliance.

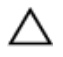

**ОСТОРОЖНО**: **Жесткие диски крайне хрупкие**. **Соблюдайте осторожность при обращении с жестким диском**.

**ОСТОРОЖНО**: **Не извлекайте жесткий диск**, **пока компьютер включен или находится в режиме сна**, **чтобы не допустить потери данных**.

### **Предварительные действия**

- 1 Снимите [нижнюю](#page-13-0) крышку.
- 2 Извлеките [батарею](#page-16-0).

### **Последовательность действий**

- 1 Выверните винты, которыми жесткий диск в сборе крепится к упору для рук и клавиатуре в сборе.
- 2 Используя приклеенный язычок, отсоедините кабель жесткого диска от системной платы.

Извлеките жесткий диск в сборе вместе с кабелем из упора для рук и клавиатуры в сборе.

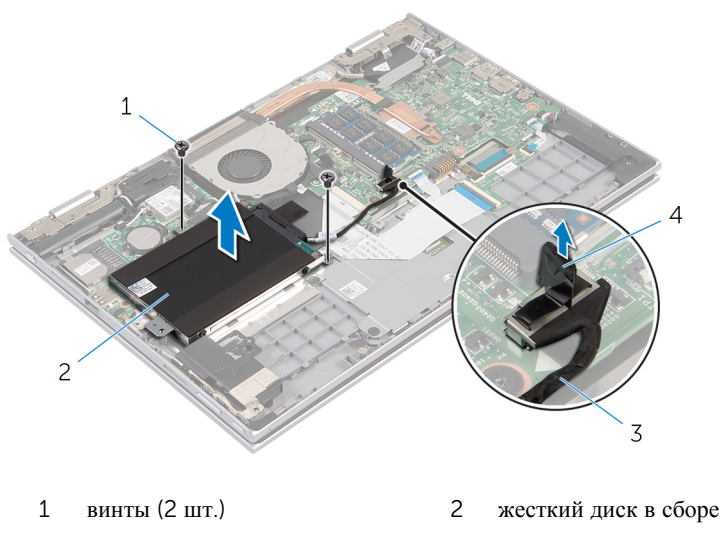

- кабель жесткого диска 4 язычок
- Отсоедините от жесткого диска соединительную планку.
- Выверните винты, которыми каркас жесткого диска крепится к жесткому диску.
- Снимите скобу жесткого диска с жесткого диска.

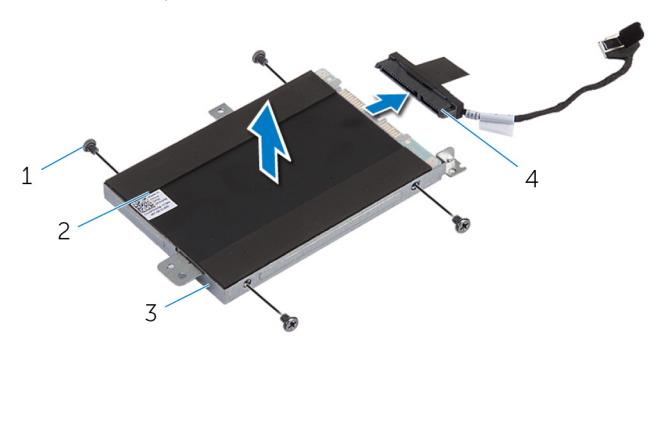

- 
- 
- винты (4) 2 жесткий диск
- скоба жесткого диска 4 соединительная планка

# <span id="page-25-0"></span>**Установка жесткого диска**

**ПРЕДУПРЕЖДЕНИЕ**: **Перед началом работы с внутренними компонентами компьютера ознакомьтесь с информацией о мерах предосторожности**, **поставляемых с компьютером**, **и следуйте инструкциям описанным в Перед началом работы с [внутренними](#page-9-0)  [компонентами](#page-9-0) компьютера**. **После работы с внутренними компонентами компьютера следуйте инструкциям в После [работы](#page-12-0) с внутренними [компонентами](#page-12-0) компьютера**. **Для ознакомления со**  c**ведениями о рекомендуемых правилах техники безопасности перейдите на домашнюю страницу соответствующих Нормативных требований по адресу** dell.com/regulatory\_compliance.

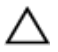

**ОСТОРОЖНО**: **Жесткие диски крайне хрупкие**. **Соблюдайте осторожность при обращении с жестким диском**.

#### **Последовательность действий**

- 1 Совместите отверстия для винтов на жестком диске с отверстиями для винтов на кронштейне жесткого диска.
- 2 Заверните винты, которыми скоба жесткого диска крепится к жесткому диску.
- 3 Подсоедините промежуточную плату к жесткому диску.
- 4 Совместите отверстия для винтов на жестком диске в сборе с отверстиями для винтов на упоре для рук и клавиатуре в сборе.
- 5 Заверните винты, которыми жесткий диск в сборе крепится к упору для рук и клавиатуре в сборе.
- 6 Подсоедините кабель жесткого диска к системной плате.

### **Действия после завершения операции**

- 1 Установите на место [батарею](#page-18-0).
- 2 Установите на место [нижнюю](#page-15-0) крышку.

# <span id="page-26-0"></span>**Извлечение батарейки типа**  «**таблетка**»

**ПРЕДУПРЕЖДЕНИЕ**: **Перед началом работы с внутренними компонентами компьютера ознакомьтесь с информацией о мерах предосторожности**, **поставляемых с компьютером**, **и следуйте инструкциям описанным в Перед началом работы с [внутренними](#page-9-0)  [компонентами](#page-9-0) компьютера**. **После работы с внутренними компонентами компьютера следуйте инструкциям в После [работы](#page-12-0) с внутренними [компонентами](#page-12-0) компьютера**. **Для ознакомления со**  c**ведениями о рекомендуемых правилах техники безопасности перейдите на домашнюю страницу соответствующих Нормативных требований по адресу** dell.com/regulatory\_compliance.

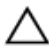

**ОСТОРОЖНО**: **Извлечение батарейки типа** «**таблетка**» **сбрасывает настройки** BIOS **до установленных по умолчанию**. **Рекомендуется запомнить настройки** BIOS **перед извлечением батарейки типа**  «**таблетка**».

### **Предварительные действия**

- 1 Снимите [нижнюю](#page-13-0) крышку.
- 2 Извлеките [батарею](#page-16-0).

### **Последовательность действий**

С помощью пластмассовой палочки аккуратно подденьте батарейку типа «таблетка» и извлеките ее из гнезда для батарейки на системной плате.

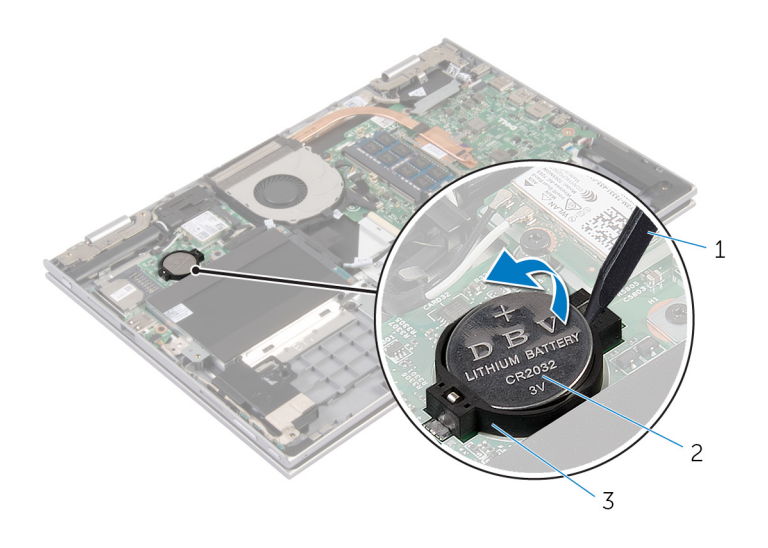

- 
- пластмассовая палочка 2 батарея типа «таблетка»
- Гнездо батареи

# <span id="page-28-0"></span>**Замена батареи типа**  «**таблетка**»

**ПРЕДУПРЕЖДЕНИЕ**: **Перед началом работы с внутренними компонентами компьютера ознакомьтесь с информацией о мерах предосторожности**, **поставляемых с компьютером**, **и следуйте инструкциям описанным в Перед началом работы с [внутренними](#page-9-0)  [компонентами](#page-9-0) компьютера**. **После работы с внутренними компонентами компьютера следуйте инструкциям в После [работы](#page-12-0) с внутренними [компонентами](#page-12-0) компьютера**. **Для ознакомления со**  c**ведениями о рекомендуемых правилах техники безопасности перейдите на домашнюю страницу соответствующих Нормативных требований по адресу** dell.com/regulatory\_compliance.

### **Последовательность действий**

Повернув батарейку типа «таблетка» стороной со знаком «+» вверх, вставьте ее в гнездо для батарейки на системной плате.

### **Действия после завершения операции**

- 1 Установите на место [батарею](#page-18-0).
- 2 Установите на место [нижнюю](#page-15-0) крышку.

# <span id="page-29-0"></span>**Извлечение платы беспроводной связи**

**ПРЕДУПРЕЖДЕНИЕ**: **Перед началом работы с внутренними компонентами компьютера ознакомьтесь с информацией о мерах предосторожности**, **поставляемых с компьютером**, **и следуйте инструкциям описанным в Перед началом работы с [внутренними](#page-9-0)  [компонентами](#page-9-0) компьютера**. **После работы с внутренними компонентами компьютера следуйте инструкциям в После [работы](#page-12-0) с внутренними [компонентами](#page-12-0) компьютера**. **Для ознакомления со**  c**ведениями о рекомендуемых правилах техники безопасности перейдите на домашнюю страницу соответствующих Нормативных требований по адресу** dell.com/regulatory\_compliance.

### **Предварительные действия**

- 1 Снимите [нижнюю](#page-13-0) крышку.
- 2 Извлеките [батарею](#page-16-0).

### **Последовательность действий**

- 1 Отсоедините антенные кабели от платы беспроводной сети.
- 2 Выверните винт, которым плата беспроводной сети крепится к системной плате.

Извлеките плату беспроводной сети из разъема для платы беспроводной сети на системной плате.

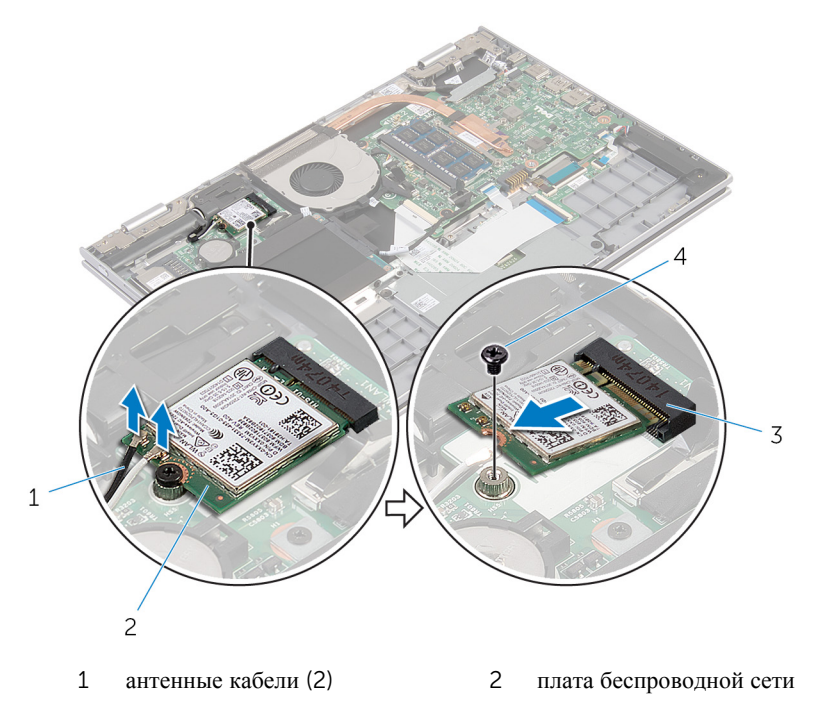

- разъем платы беспроводной сети винт
	-

# <span id="page-31-0"></span>**Установка платы беспроводной связи**

**ПРЕДУПРЕЖДЕНИЕ**: **Перед началом работы с внутренними компонентами компьютера ознакомьтесь с информацией о мерах предосторожности**, **поставляемых с компьютером**, **и следуйте инструкциям описанным в Перед началом работы с [внутренними](#page-9-0)  [компонентами](#page-9-0) компьютера**. **После работы с внутренними компонентами компьютера следуйте инструкциям в После [работы](#page-12-0) с внутренними [компонентами](#page-12-0) компьютера**. **Для ознакомления со**  c**ведениями о рекомендуемых правилах техники безопасности перейдите на домашнюю страницу соответствующих Нормативных требований по адресу** dell.com/regulatory\_compliance.

### **Последовательность действий**

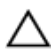

**ОСТОРОЖНО**: **Не помещайте кабели под платой беспроводной сети во избежание ее повреждения**.

- 1 Совместите паз на плате беспроводной сети с выступом на соответствующем разъеме платы ввода-вывода.
- 2 Вставьте плату беспроводной сети под углом в соответствующий разъем платы беспроводной сети.
- 3 Совместите винтовое отверстие на плате беспроводной сети с винтовым отверстием на системной плате.
- 4 Заверните винт, которым плата беспроводной сети крепится к системной плате.
- 5 Подсоедините антенные кабели к плате беспроводной сети.

В приведенной ниже таблице описывается схема цветов антенных кабелей платы беспроводной сети, поддерживаемой компьютером.

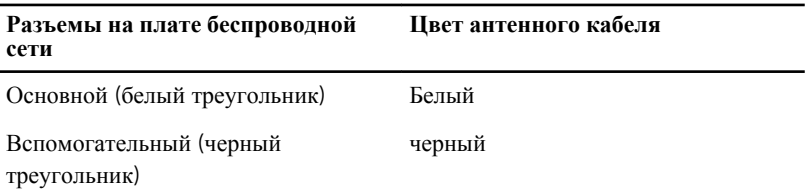

## <span id="page-32-0"></span>**Действия после завершения операции**

- 1 Установите на место [батарею](#page-18-0).
- 2 Установите на место [нижнюю](#page-15-0) крышку.

# <span id="page-33-0"></span>**Удаление дочерней платы клавиатуры**

**ПРЕДУПРЕЖДЕНИЕ**: **Перед началом работы с внутренними**  A. **компонентами компьютера ознакомьтесь с информацией о мерах предосторожности**, **поставляемых с компьютером**, **и следуйте инструкциям описанным в Перед началом работы с [внутренними](#page-9-0)  [компонентами](#page-9-0) компьютера**. **После работы с внутренними компонентами компьютера следуйте инструкциям в После [работы](#page-12-0) с внутренними [компонентами](#page-12-0) компьютера**. **Для ознакомления со**  c**ведениями о рекомендуемых правилах техники безопасности перейдите на домашнюю страницу соответствующих Нормативных требований по адресу** dell.com/regulatory\_compliance.

### **Предварительные действия**

- 1 Снимите [нижнюю](#page-13-0) крышку.
- 2 Извлеките [батарею](#page-16-0).

### **Последовательность действий**

1 Откройте защелки разъемов и отсоедините кабели клавиатуры и подсветки клавиатуры от дочерней платы клавиатуры.

Снимите дочернюю плату клавиатуры с упора для рук и клавиатуры в сборе.

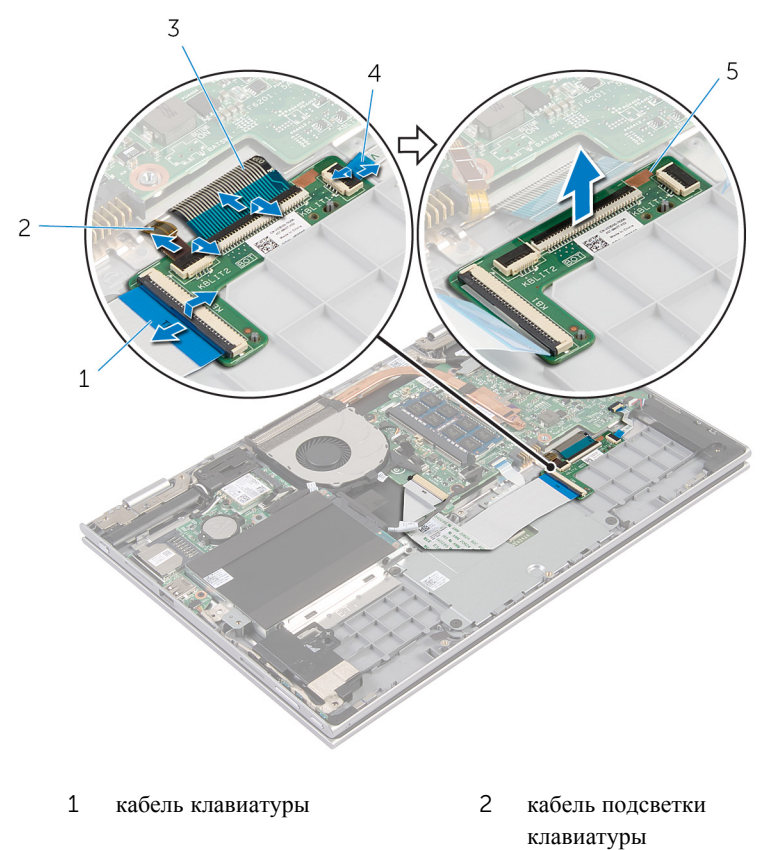

- кабель клавиатуры 4 кабель подсветки
- дочерняя плата клавиатуры
- клавиатуры

# <span id="page-35-0"></span>**Замена дочерней платы клавиатуры**

**ПРЕДУПРЕЖДЕНИЕ**: **Перед началом работы с внутренними**  A. **компонентами компьютера ознакомьтесь с информацией о мерах предосторожности**, **поставляемых с компьютером**, **и следуйте инструкциям описанным в Перед началом работы с [внутренними](#page-9-0)  [компонентами](#page-9-0) компьютера**. **После работы с внутренними компонентами компьютера следуйте инструкциям в После [работы](#page-12-0) с внутренними [компонентами](#page-12-0) компьютера**. **Для ознакомления со**  c**ведениями о рекомендуемых правилах техники безопасности перейдите на домашнюю страницу соответствующих Нормативных требований по адресу** dell.com/regulatory\_compliance.

### **Последовательность действий**

- 1 Поместите дочернюю плату клавиатуры на упор для рук и клавиатуру в сборе.
- 2 Подсоедините кабели клавиатуры и подсветки клавиатуры и нажмите на защелки, чтобы зафиксировать кабели.

### **Действия после завершения операции**

- 1 Установите на место [батарею](#page-18-0).
- 2 Установите на место [нижнюю](#page-15-0) крышку.
### <span id="page-36-0"></span>**Извлечение платы кнопки питания и кнопок регулировки громкости**

**ПРЕДУПРЕЖДЕНИЕ**: **Перед началом работы с внутренними компонентами компьютера ознакомьтесь с информацией о мерах предосторожности**, **поставляемых с компьютером**, **и следуйте инструкциям описанным в Перед началом работы с [внутренними](#page-9-0)  [компонентами](#page-9-0) компьютера**. **После работы с внутренними компонентами компьютера следуйте инструкциям в После [работы](#page-12-0) с внутренними [компонентами](#page-12-0) компьютера**. **Для ознакомления со**  c**ведениями о рекомендуемых правилах техники безопасности перейдите на домашнюю страницу соответствующих Нормативных требований по адресу** dell.com/regulatory\_compliance.

#### **Предварительные действия**

- 1 Снимите [нижнюю](#page-13-0) крышку.
- 2 Извлеките [батарею](#page-16-0).
- **3** Выполните инструкции, описанные в шаг  $1 -$  шаг  $3$  в разделе "Извлечение [жесткого](#page-23-0) диска".

#### **Последовательность действий**

- 1 Отсоедините клейкую ленту, которой кабель платы кнопки питания и кнопок регулировки громкости крепится к упору для рук и клавиатуре в сборе
- 2 Отсоедините кабель платы кнопки питания и кнопок регулировки громкости от системной платы.
- 3 Извлеките кабель платы кнопки питания и кнопок регулировки громкости из направляющих на динамике.
- 4 Отсоедините клейкую ленту, которой плата кнопки питания и кнопок регулировки громкости крепится к динамику.

5 Снимите плату кнопки питания и кнопок регулировки громкости вместе с кабелем с упора для рук и клавиатуры в сборе.

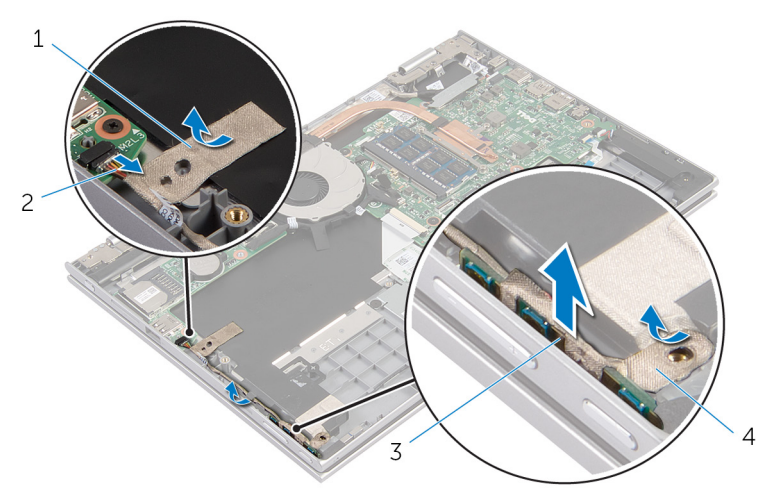

- 
- 3 плата кнопки питания и кнопок регулировки громкости
- 1 клейкая лента 2 кабель платы кнопки питания и кнопок регулировки громкости
	- 4 клейкая лента

### <span id="page-38-0"></span>**Установка платы кнопки питания и кнопок регулировки громкости**

**ПРЕДУПРЕЖДЕНИЕ**: **Перед началом работы с внутренними компонентами компьютера ознакомьтесь с информацией о мерах предосторожности**, **поставляемых с компьютером**, **и следуйте инструкциям описанным в Перед началом работы с [внутренними](#page-9-0)  [компонентами](#page-9-0) компьютера**. **После работы с внутренними компонентами компьютера следуйте инструкциям в После [работы](#page-12-0) с внутренними [компонентами](#page-12-0) компьютера**. **Для ознакомления со**  c**ведениями о рекомендуемых правилах техники безопасности перейдите на домашнюю страницу соответствующих Нормативных требований по адресу** dell.com/regulatory\_compliance.

#### **Последовательность действий**

- 1 Поместите плату кнопки питания и кнопок регулировки громкости в слот упора для рук и клавиатуры в сборе.
- 2 Прикрепите клейкую ленту, которой плата кнопки питания и кнопок регулировки громкости крепится к динамику.
- 3 Проложите кабель платы кнопки питания и кнопок регулировки громкости по направляющим на динамике.
- 4 Подсоедините кабель платы кнопки питания и кнопок регулировки громкости к системной плате.
- 5 Прикрепите клейкую ленту, которой кабель платы кнопки питания и кнопок регулировки громкости крепится к упору для рук и клавиатуре в сборе.

- **1** Выполните инструкции, описанные в шаг 4 шаг 6 в разделе "Установка [жесткого](#page-25-0) диска".
- 2 Установите на место [батарею](#page-18-0).
- 3 Установите на место [нижнюю](#page-15-0) крышку.

# **Извлечение динамиков**

**ПРЕДУПРЕЖДЕНИЕ**: **Перед началом работы с внутренними компонентами компьютера ознакомьтесь с информацией о мерах предосторожности**, **поставляемых с компьютером**, **и следуйте инструкциям описанным в Перед началом работы с [внутренними](#page-9-0)  [компонентами](#page-9-0) компьютера**. **После работы с внутренними компонентами компьютера следуйте инструкциям в После [работы](#page-12-0) с внутренними [компонентами](#page-12-0) компьютера**. **Для ознакомления со**  c**ведениями о рекомендуемых правилах техники безопасности перейдите на домашнюю страницу соответствующих Нормативных требований по адресу** dell.com/regulatory\_compliance.

#### **Предварительные действия**

- 1 Снимите [нижнюю](#page-13-0) крышку.
- 2 Извлеките [батарею](#page-16-0).
- 3 Извлеките плату кнопки питания и кнопок [регулировки](#page-36-0) громкости.

#### **Последовательность действий**

- 1 Отсоедините кабель динамиков от системной платы.
- 2 Отсоедините клейкую ленту, которой кабель динамика крепится к упору для рук и клавиатуре в сборе.
- 3 Снимите кабель динамика из направляющих на упоре для рук и клавиатуре в сборе.

Высвободите динамик из направляющих штырей и снимите динамик вместе с соответствующим кабелем с упора для рук и клавиатуре в сборе.

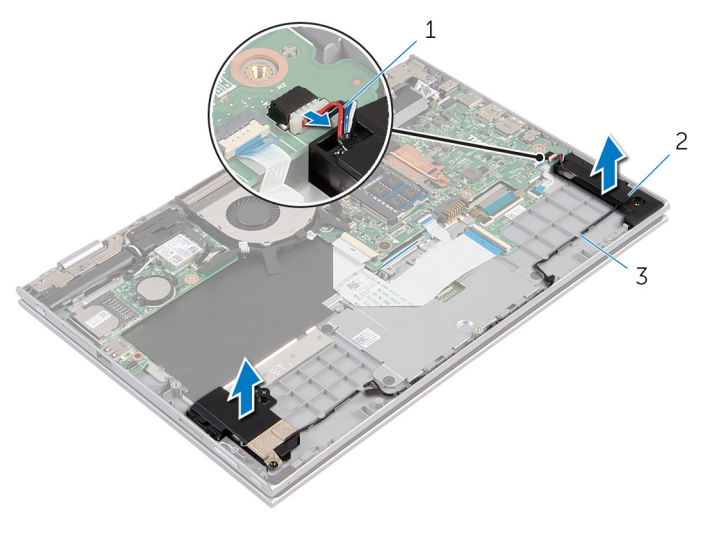

- кабель динамика 2 динамики (2)
- направляющие

# **Установка динамиков**

**ПРЕДУПРЕЖДЕНИЕ**: **Перед началом работы с внутренними компонентами компьютера ознакомьтесь с информацией о мерах предосторожности**, **поставляемых с компьютером**, **и следуйте инструкциям описанным в Перед началом работы с [внутренними](#page-9-0)  [компонентами](#page-9-0) компьютера**. **После работы с внутренними компонентами компьютера следуйте инструкциям в После [работы](#page-12-0) с внутренними [компонентами](#page-12-0) компьютера**. **Для ознакомления со**  c**ведениями о рекомендуемых правилах техники безопасности перейдите на домашнюю страницу соответствующих Нормативных требований по адресу** dell.com/regulatory\_compliance.

#### **Последовательность действий**

- 1 С помощью направляющих штырей на упоре для рук и клавиатуре в сборе установите динамики на упор для рук и клавиатуру в сборе.
- 2 Проложите кабель динамика по направляющим на упоре для рук и клавиатуре в сборе.
- 3 Прикрепите клейкую ленту, которой кабель динамика крепится к упору для рук и клавиатуре в сборе.
- 4 Подсоедините кабель динамика к системной плате.

- 1 Установите на место плату кнопки питания и кнопок [регулировки](#page-38-0) громкости.
- 2 Установите на место [батарею](#page-18-0).
- 3 Установите на место [нижнюю](#page-15-0) крышку.

# **Снятие сенсорной панели**

**ПРЕДУПРЕЖДЕНИЕ**: **Перед началом работы с внутренними компонентами компьютера ознакомьтесь с информацией о мерах предосторожности**, **поставляемых с компьютером**, **и следуйте инструкциям описанным в Перед началом работы с [внутренними](#page-9-0)  [компонентами](#page-9-0) компьютера**. **После работы с внутренними компонентами компьютера следуйте инструкциям в После [работы](#page-12-0) с внутренними [компонентами](#page-12-0) компьютера**. **Для ознакомления со**  c**ведениями о рекомендуемых правилах техники безопасности перейдите на домашнюю страницу соответствующих Нормативных требований по адресу** dell.com/regulatory\_compliance.

#### **Предварительные действия**

- 1 Снимите [нижнюю](#page-13-0) крышку.
- 2 Извлеките [батарею](#page-16-0).

#### **Последовательность действий**

1 Приподнимите защелку разъема и отсоедините кабель клавиатуры от дочерней платы клавиатуры.

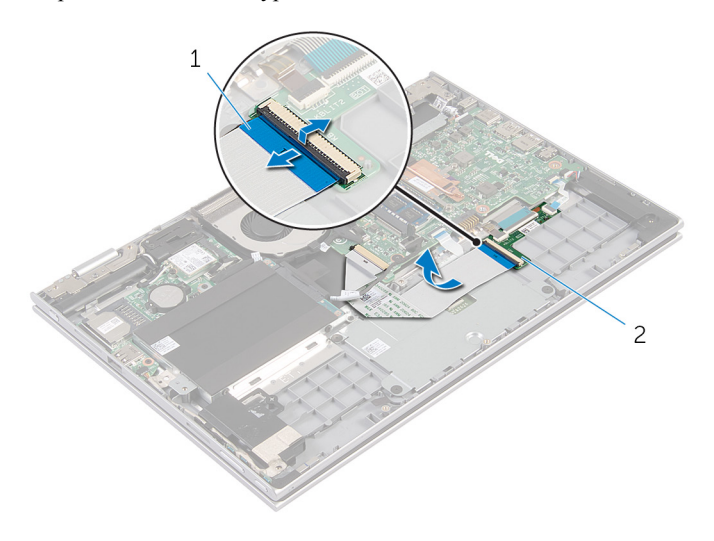

- 1 кабель клавиатуры 2 дочерняя плата клавиатуры
- 2 Приподнимите защелку разъема и отсоедините кабель сенсорной панели от сенсорной панели.
- 3 Выверните винты, которыми кронштейн сенсорной панели крепится к упору для рук и клавиатуре в сборе.

Снимите кронштейн сенсорной панели с упора для рук и клавиатуры в сборе.

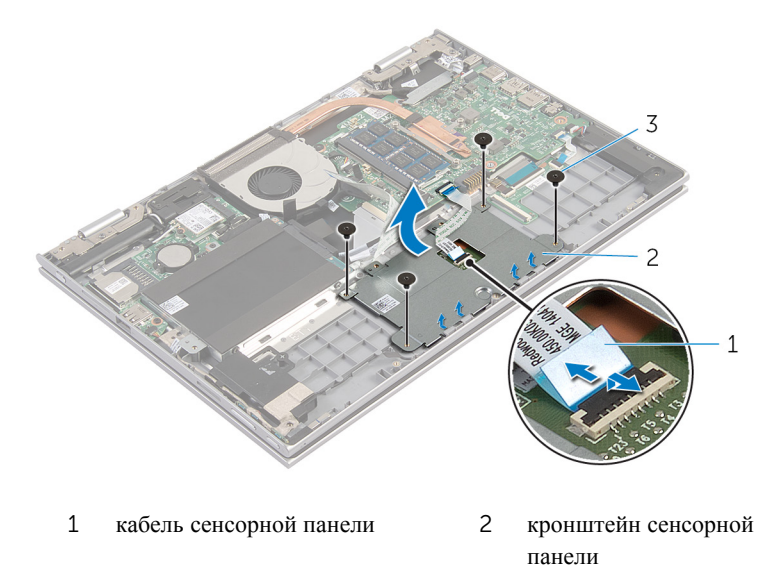

- винты (4)
- Отсоедините клейкую ленту, которой сенсорная панель крепится к упору для рук и клавиатуре в сборе.
- Снимите сенсорную панель с компьютера.

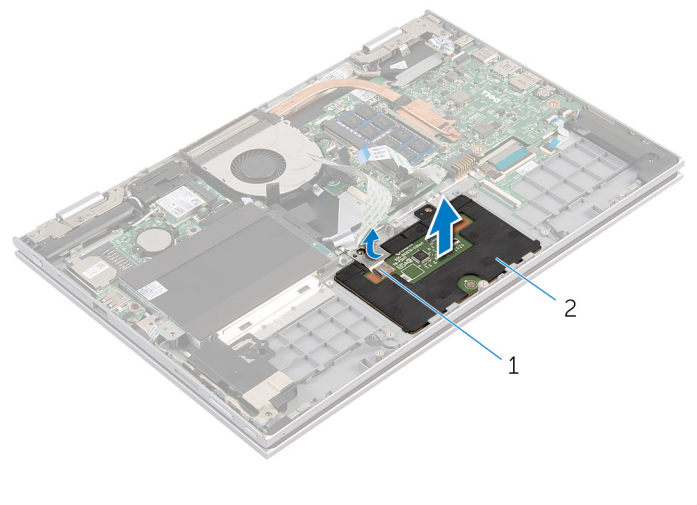

клейкая лента 2 сенсорная панель

# **Установка сенсорной панели**

**ПРЕДУПРЕЖДЕНИЕ**: **Перед началом работы с внутренними компонентами компьютера ознакомьтесь с информацией о мерах предосторожности**, **поставляемых с компьютером**, **и следуйте инструкциям описанным в Перед началом работы с [внутренними](#page-9-0)  [компонентами](#page-9-0) компьютера**. **После работы с внутренними компонентами компьютера следуйте инструкциям в После [работы](#page-12-0) с внутренними [компонентами](#page-12-0) компьютера**. **Для ознакомления со**  c**ведениями о рекомендуемых правилах техники безопасности перейдите на домашнюю страницу соответствующих Нормативных требований по адресу** dell.com/regulatory\_compliance.

#### **Последовательность действий**

- 1 Совместите фиксаторы на сенсорной панели с пазами на упоре для рук и клавиатуре в сборе.
- 2 Прикрепите клейкую ленту, которой сенсорная панель крепится к упору для рук и клавиатуре в сборе.
- 3 Совместите отверстия для винтов на кронштейне сенсорной панели с отверстиями для винтов на упоре для рук и клавиатуре в сборе.
- 4 Закрутите винты, которыми кронштейн сенсорной панели крепится к упору для рук и клавиатуре в сборе.
- 5 Вставьте кабель сенсорной панели в соответствующий разъем и нажмите на защелку, чтобы зафиксировать кабель.
- 6 Вставьте кабель клавиатуры в разъем дочерней платы клавиатуры и нажмите на защелку, чтобы зафиксировать кабель.

- 1 Установите на место [батарею](#page-18-0).
- 2 Установите на место [нижнюю](#page-15-0) крышку.

# <span id="page-46-0"></span>**Извлечение вентилятора**

**ПРЕДУПРЕЖДЕНИЕ**: **Перед началом работы с внутренними компонентами компьютера ознакомьтесь с информацией о мерах предосторожности**, **поставляемых с компьютером**, **и следуйте инструкциям описанным в Перед началом работы с [внутренними](#page-9-0)  [компонентами](#page-9-0) компьютера**. **После работы с внутренними компонентами компьютера следуйте инструкциям в После [работы](#page-12-0) с внутренними [компонентами](#page-12-0) компьютера**. **Для ознакомления со**  c**ведениями о рекомендуемых правилах техники безопасности перейдите на домашнюю страницу соответствующих Нормативных требований по адресу** dell.com/regulatory\_compliance.

#### **Предварительные действия**

- 1 Снимите [нижнюю](#page-13-0) крышку.
- 2 Извлеките [батарею](#page-16-0).

#### **Последовательность действий**

1 Приподнимите защелку и отсоедините кабель платы ввода-вывода от системной платы.

Извлеките кабель платы ввода-вывода из направляющих желобков на вентиляторе.

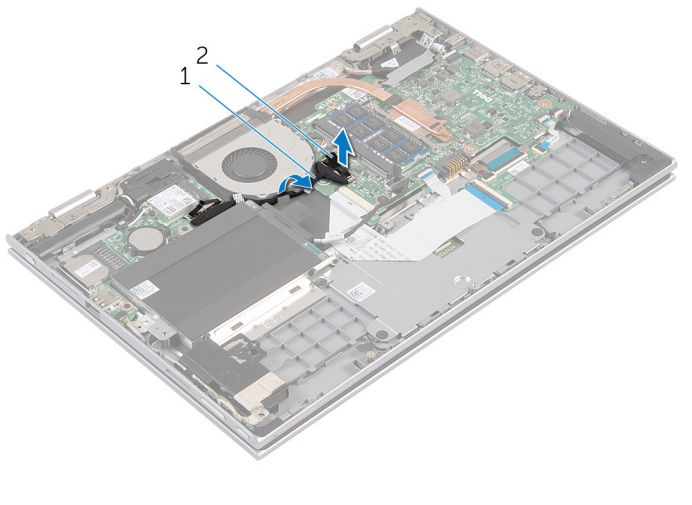

- кабель платы ввода-вывода 2 разъем кабеля платы вводавывода
- Отсоедините кабель вентилятора от системной платы.
- Выверните винты, которыми вентилятор крепится к упору для рук и клавиатуре в сборе.

Снимите вентилятор с упора для рук и клавиатуры в сборе.

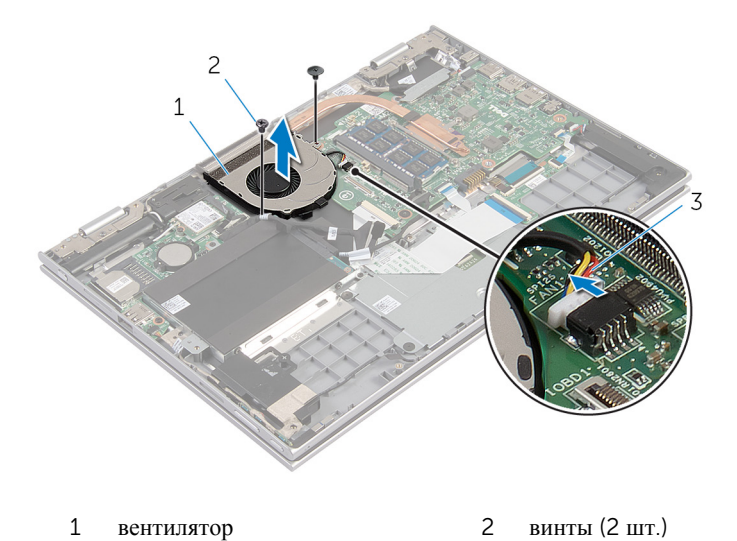

кабель вентилятора

# <span id="page-49-0"></span>**Установка вентилятора**

**ПРЕДУПРЕЖДЕНИЕ**: **Перед началом работы с внутренними компонентами компьютера ознакомьтесь с информацией о мерах предосторожности**, **поставляемых с компьютером**, **и следуйте инструкциям описанным в Перед началом работы с [внутренними](#page-9-0)  [компонентами](#page-9-0) компьютера**. **После работы с внутренними компонентами компьютера следуйте инструкциям в После [работы](#page-12-0) с внутренними [компонентами](#page-12-0) компьютера**. **Для ознакомления со**  c**ведениями о рекомендуемых правилах техники безопасности перейдите на домашнюю страницу соответствующих Нормативных требований по адресу** dell.com/regulatory\_compliance.

#### **Последовательность действий**

- 1 Совместите отверстия для винтов на вентиляторе с отверстиями для винтов на упоре для рук и клавиатуре в сборе.
- 2 Заверните винты, которыми вентилятор крепится к упору для рук и клавиатуре в сборе.
- 3 Подсоедините кабель вентилятора к системной плате.
- 4 Проложите кабель платы ввода-вывода через направляющие на вентиляторе.
- 5 Вставьте кабель платы ввода-вывода в разъем кабеля платы ввода-вывода на системной плате и нажмите на защелку, чтобы зафиксировать кабель.

- 1 Установите на место [батарею](#page-18-0).
- 2 Установите на место [нижнюю](#page-15-0) крышку.

# <span id="page-50-0"></span>**Снятие радиатора**

**ПРЕДУПРЕЖДЕНИЕ**: **Перед началом работы с внутренними компонентами компьютера ознакомьтесь с информацией о мерах предосторожности**, **поставляемых с компьютером**, **и следуйте инструкциям описанным в Перед началом работы с [внутренними](#page-9-0)  [компонентами](#page-9-0) компьютера**. **После работы с внутренними компонентами компьютера следуйте инструкциям в После [работы](#page-12-0) с внутренними [компонентами](#page-12-0) компьютера**. **Для ознакомления со**  c**ведениями о рекомендуемых правилах техники безопасности перейдите на домашнюю страницу соответствующих Нормативных требований по адресу** dell.com/regulatory\_compliance.

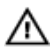

**ПРЕДУПРЕЖДЕНИЕ**: **Блок радиатора может сильно нагреваться в процессе нормальной работы**. **Дождитесь**, **чтобы радиатор охладился**, **прежде чем прикасаться к нему**.

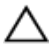

**ОСТОРОЖНО**: **Для обеспечения максимального охлаждения процессора не прикасайтесь к теплопередающим поверхностям на блоке радиатора процессора**. **Секрет сальных желез кожи уменьшает теплопроводность термопасты**.

#### **Предварительные действия**

- 1 Снимите [нижнюю](#page-13-0) крышку.
- 2 Извлеките [батарею](#page-16-0).

#### **Последовательность действий**

1 В последовательном порядке (указанном на радиаторе) ослабьте невыпадающие винты, которыми радиатор крепится к системной плате. Снимите радиатор с системной платы.

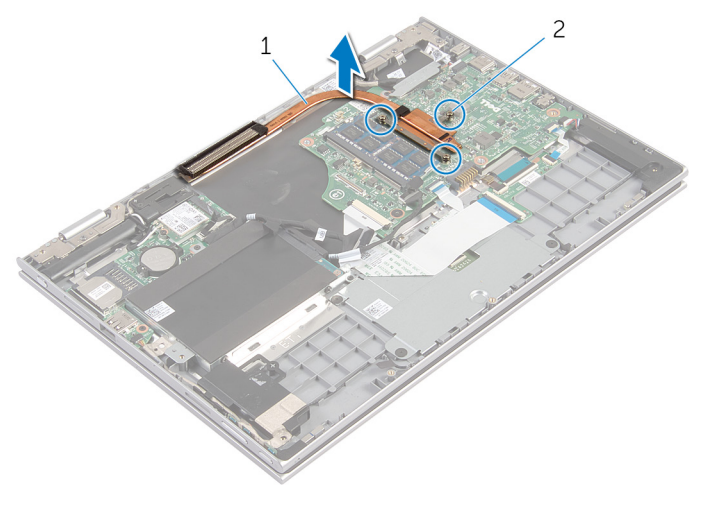

радиатор 2 невыпадающие винты (3)

# <span id="page-52-0"></span>**Установка радиатора**

**ПРЕДУПРЕЖДЕНИЕ**: **Перед началом работы с внутренними компонентами компьютера ознакомьтесь с информацией о мерах предосторожности**, **поставляемых с компьютером**, **и следуйте инструкциям описанным в Перед началом работы с [внутренними](#page-9-0)  [компонентами](#page-9-0) компьютера**. **После работы с внутренними компонентами компьютера следуйте инструкциям в После [работы](#page-12-0) с внутренними [компонентами](#page-12-0) компьютера**. **Для ознакомления со**  c**ведениями о рекомендуемых правилах техники безопасности перейдите на домашнюю страницу соответствующих Нормативных требований по адресу** dell.com/regulatory\_compliance.

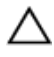

**ОСТОРОЖНО**: **Неправильное выравнивание радиатора процессора может привести к повреждению системной платы и процессора**.

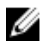

**ПРИМЕЧАНИЕ**: Оригинальная термопаста может быть повторно использована, если оригинальная системная плата и радиатор переустанавливаются вместе. Если или системная плата или радиатор были заменены, используйте термоохлаждающую накладку, входящую в комплект, для достижения эффекта теплопроводности.

#### **Последовательность действий**

- 1 Совместите резьбовые отверстия на блоке радиатора с винтовыми отверстиями в системной плате.
- 2 В последовательном порядке (указанном на радиаторе) затяните невыпадающие винты, которыми радиатор крепится к системной плате.

- 1 Установите на место [батарею](#page-18-0).
- 2 Установите на место [нижнюю](#page-15-0) крышку.

### **Извлечение платы вводавывода**

**ПРЕДУПРЕЖДЕНИЕ**: **Перед началом работы с внутренними компонентами компьютера ознакомьтесь с информацией о мерах предосторожности**, **поставляемых с компьютером**, **и следуйте инструкциям описанным в Перед началом работы с [внутренними](#page-9-0)  [компонентами](#page-9-0) компьютера**. **После работы с внутренними компонентами компьютера следуйте инструкциям в После [работы](#page-12-0) с внутренними [компонентами](#page-12-0) компьютера**. **Для ознакомления со**  c**ведениями о рекомендуемых правилах техники безопасности перейдите на домашнюю страницу соответствующих Нормативных требований по адресу** dell.com/regulatory\_compliance.

#### **Предварительные действия**

- 1 Снимите [нижнюю](#page-13-0) крышку.
- 2 Извлеките [батарею](#page-16-0).
- 3 Извлеките [жесткий](#page-23-0) диск.
- 4 Извлеките плату [беспроводной](#page-29-0) сети.
- 5 Извлеките [батарейку](#page-26-0) типа «таблетка».

#### **Последовательность действий**

- 1 Отсоедините от платы ввода-вывода кабель платы ввода-вывода.
- 2 Отсоедините кабель платы кнопки питания и кнопок регулировки громкости от платы ввода-вывода.
- 3 Выверните винт, которым плата ввода-вывода крепится к упору для рук и клавиатуре в сборе.

Приподнимите и снимите плату ввода-вывода с упора для рук и клавиатуры в сборе.

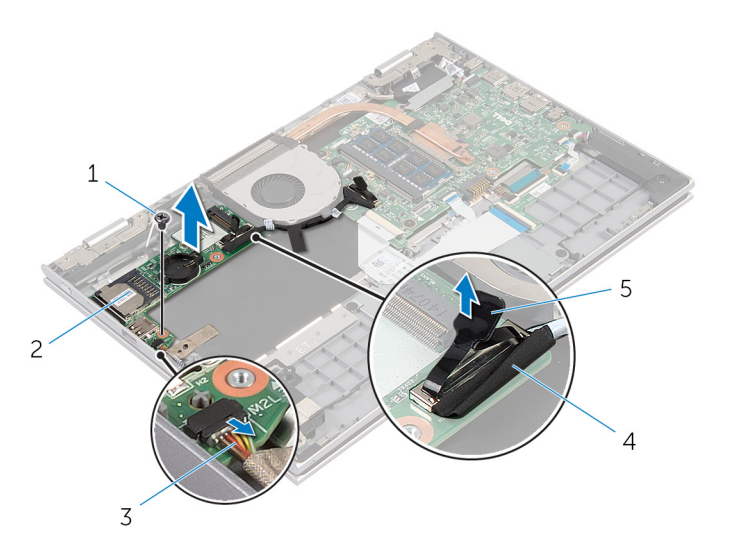

- 
- кабель платы кнопки питания и кнопок регулировки громкости
- винт 2 Плата ввода-вывода
	- кабель платы ввода-вывода

язычок

### **Установка платы вводавывода**

**ПРЕДУПРЕЖДЕНИЕ**: **Перед началом работы с внутренними компонентами компьютера ознакомьтесь с информацией о мерах предосторожности**, **поставляемых с компьютером**, **и следуйте инструкциям описанным в Перед началом работы с [внутренними](#page-9-0)  [компонентами](#page-9-0) компьютера**. **После работы с внутренними компонентами компьютера следуйте инструкциям в После [работы](#page-12-0) с внутренними [компонентами](#page-12-0) компьютера**. **Для ознакомления со**  c**ведениями о рекомендуемых правилах техники безопасности перейдите на домашнюю страницу соответствующих Нормативных требований по адресу** dell.com/regulatory\_compliance.

#### **Последовательность действий**

- 1 С помощью направляющих штырей установите плату ввода-вывода на упор для рук и клавиатуру в сборе.
- 2 Совместите винтовые отверстия на плате ввода-вывода с отверстием для винта на упоре для рук и клавиатуре в сборе.
- 3 Заверните винт, которым плата ввода-вывода крепится к упору для рук и клавиатуре в сборе.
- 4 Подсоедините кабель платы кнопки питания и кнопок регулировки громкости к плате ввода-вывода.
- 5 Подсоедините кабель платы ввода-вывода к соответствующей плате.

- 1 Установите [батарейку](#page-28-0) типа «таблетка».
- 2 Установите на место плату [беспроводной](#page-31-0) сети.
- 3 Установите на место [жесткий](#page-25-0) диск.
- 4 Установите на место [батарею](#page-18-0).
- 5 Установите на место [нижнюю](#page-15-0) крышку.

### **Снятие разъема адаптера питания**

**ПРЕДУПРЕЖДЕНИЕ**: **Перед началом работы с внутренними компонентами компьютера ознакомьтесь с информацией о мерах предосторожности**, **поставляемых с компьютером**, **и следуйте инструкциям описанным в Перед началом работы с [внутренними](#page-9-0)  [компонентами](#page-9-0) компьютера**. **После работы с внутренними компонентами компьютера следуйте инструкциям в После [работы](#page-12-0) с внутренними [компонентами](#page-12-0) компьютера**. **Для ознакомления со**  c**ведениями о рекомендуемых правилах техники безопасности перейдите на домашнюю страницу соответствующих Нормативных требований по адресу** dell.com/regulatory\_compliance.

#### **Предварительные действия**

- 1 Снимите [нижнюю](#page-13-0) крышку.
- 2 Извлеките [батарею](#page-16-0).

#### **Последовательность действий**

- 1 Отсоедините кабель разъема адаптера питания от системной платы.
- 2 Выверните винт, которым порт адаптера питания крепится к упору для рук и клавиатуре в сборе.

Приподнимите порт адаптера питания вместе с кабелем и извлеките его из упора для рук и клавиатуры в сборе.

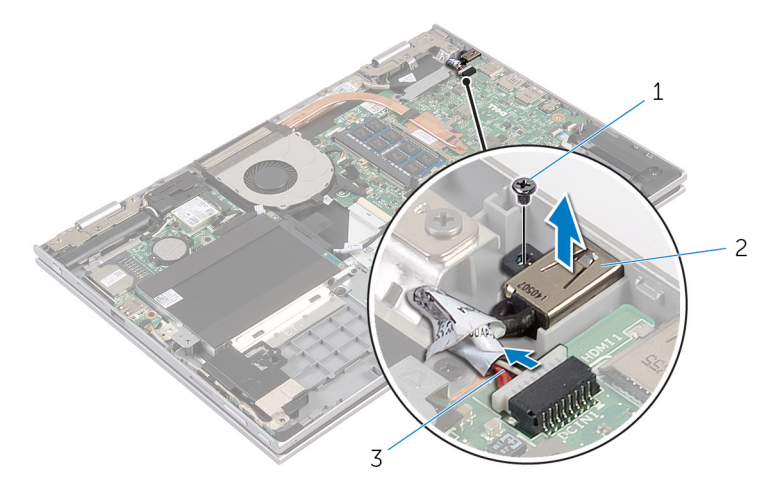

- винт 2 порт адаптера питания
- кабель порта адаптера питания

### **Установка разъема адаптера питания**

**ПРЕДУПРЕЖДЕНИЕ**: **Перед началом работы с внутренними**  ΛN. **компонентами компьютера ознакомьтесь с информацией о мерах предосторожности**, **поставляемых с компьютером**, **и следуйте инструкциям описанным в Перед началом работы с [внутренними](#page-9-0)  [компонентами](#page-9-0) компьютера**. **После работы с внутренними компонентами компьютера следуйте инструкциям в После [работы](#page-12-0) с внутренними [компонентами](#page-12-0) компьютера**. **Для ознакомления со**  c**ведениями о рекомендуемых правилах техники безопасности перейдите на домашнюю страницу соответствующих Нормативных требований по адресу** dell.com/regulatory\_compliance.

#### **Последовательность действий**

- 1 Вставьте порт адаптера питания в паз на упоре для рук и клавиатуре в сборе.
- 2 Совместите отверстие для винта на порте адаптера питания с отверстием для винта на упоре для рук и клавиатуре в сборе.
- 3 Подсоедините кабель порта адаптера питания к системной плате.

- 1 Установите на место [батарею](#page-18-0).
- 2 Установите на место [нижнюю](#page-15-0) крышку.

# **Извлечение системной платы**

**ПРЕДУПРЕЖДЕНИЕ**: **Перед началом работы с внутренними компонентами компьютера ознакомьтесь с информацией о мерах предосторожности**, **поставляемых с компьютером**, **и следуйте инструкциям описанным в Перед началом работы с [внутренними](#page-9-0)  [компонентами](#page-9-0) компьютера**. **После работы с внутренними компонентами компьютера следуйте инструкциям в После [работы](#page-12-0) с внутренними [компонентами](#page-12-0) компьютера**. **Для ознакомления со**  c**ведениями о рекомендуемых правилах техники безопасности перейдите на домашнюю страницу соответствующих Нормативных требований по адресу** dell.com/regulatory\_compliance.

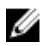

**ПРИМЕЧАНИЕ**: Метка обслуживания вашего компьютера хранится в системной плате. Вы должны ввести вашу метку обслуживания в программу установки BIOS после замены системной платы.

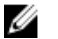

**ПРИМЕЧАНИЕ**: Замена системной платы удаляет любые изменения, внесенные в BIOS с использованием программы установки BIOS. Необходимо внести необходимые изменения вновь после замены системной платы.

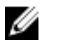

**ПРИМЕЧАНИЕ**: Перед отключением кабелей от системной платы запомните расположение разъемов, чтобы правильно подключить их после замены системной платы.

#### **Предварительные действия**

- 1 Снимите [нижнюю](#page-13-0) крышку.
- 2 Извлеките [батарею](#page-16-0).
- 3 Извлеките [модуль](#page-19-0) памяти.
- 4 Извлеките [вентилятор](#page-46-0).
- 5 Извлеките [радиатор](#page-50-0).

#### **Последовательность действий**

- 1 Выверните винты, которыми кронштейн кабеля дисплея крепится к системной плате, и снимите его с сиcтемной платы.
- 2 Потянув за язычок, отсоедините кабель дисплея от системной платы.

Отсоедините клейкую ленту с разъема платы клавиши Windows и вытащите кабель платы клавиши Windows из разъема.

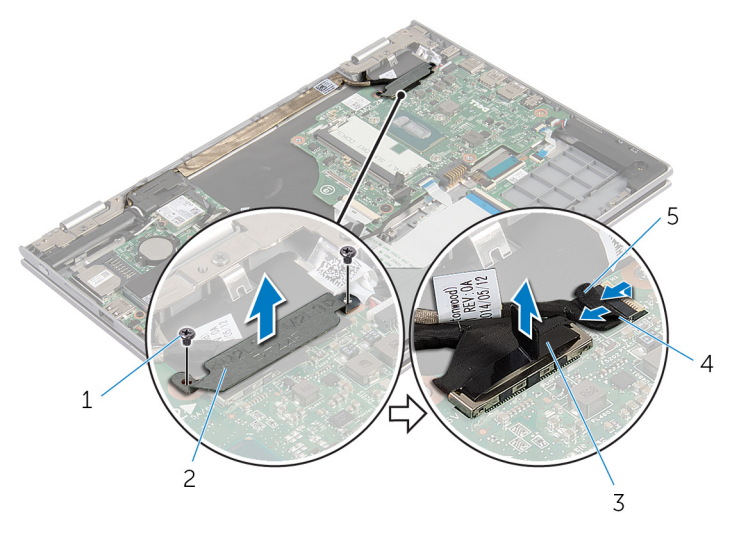

- винты (2 шт.) 2 кронштейн кабеля дисплея
- кабель дисплея 4 кабель платы клавиши Windows
- клейкая лента
- Потянув за язычок, отсоедините кабель клавиатуры и кабель жесткого диска от системной платы.
- Приподнимите защелку разъема и отсоедините кабель подсветки клавиатуры от системной платы.
- Приподнимите защелку разъема и отсоедините кабель сенсорной панели от системной платы.

Отсоедините кабель динамика и кабель порта адаптера питания от системной платы.

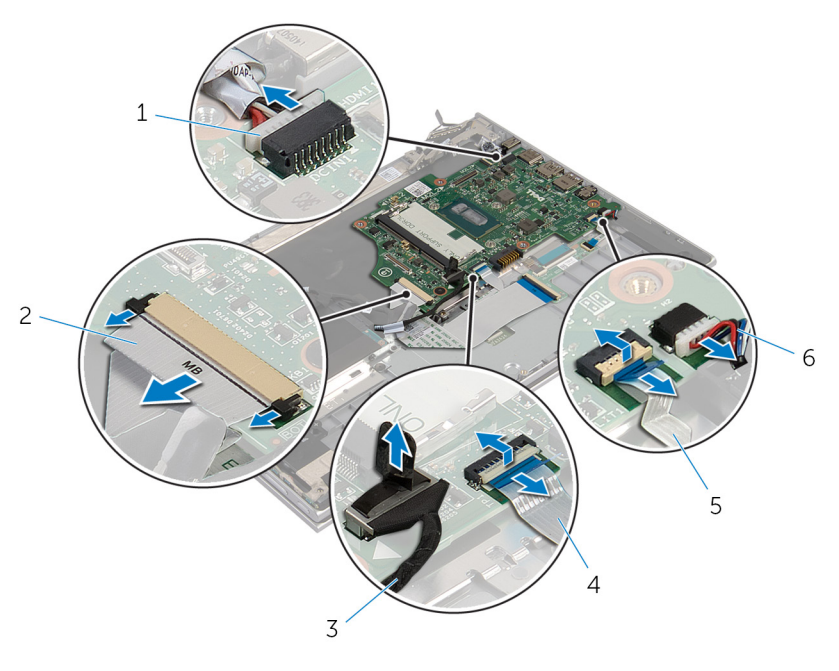

- кабель порта адаптера питания кабель клавиатуры
- 
- кабель подсветки клавиатуры 6 кабель динамика
- кабель жесткого диска 4 кабель сенсорной панели
	-

Выверните винт, которым системная плата крепится к упору для рук и клавиатуре в сборе, и снимите ее с упора для рук и клавиатуры в сборе.

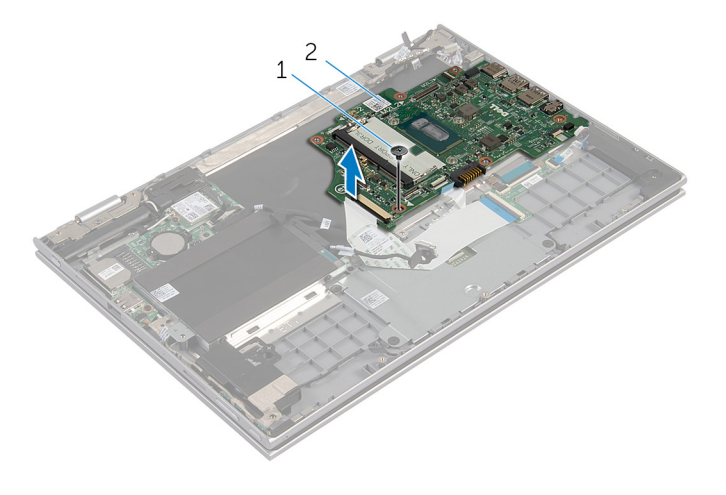

винт 2 системную плату

## **Обратная установка системной платы**

**ПРЕДУПРЕЖДЕНИЕ**: **Перед началом работы с внутренними**  ∧ **компонентами компьютера ознакомьтесь с информацией о мерах предосторожности**, **поставляемых с компьютером**, **и следуйте инструкциям описанным в Перед началом работы с [внутренними](#page-9-0)  [компонентами](#page-9-0) компьютера**. **После работы с внутренними компонентами компьютера следуйте инструкциям в После [работы](#page-12-0) с внутренними [компонентами](#page-12-0) компьютера**. **Для ознакомления со**  c**ведениями о рекомендуемых правилах техники безопасности перейдите на домашнюю страницу соответствующих Нормативных требований по адресу** dell.com/regulatory\_compliance.

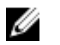

**ПРИМЕЧАНИЕ**: Метка обслуживания вашего компьютера хранится в системной плате. Вы должны ввести вашу метку обслуживания в программу установки BIOS после замены системной платы.

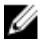

**ПРИМЕЧАНИЕ**: Замена системной платы удаляет любые изменения, внесенные в BIOS с использованием программы установки BIOS. Необходимо внести необходимые изменения вновь после замены системной платы.

#### **Последовательность действий**

- 1 Совместите отверстия для винтов на системной плате с отверстиями для винтов на упоре для рук и клавиатуре в сборе.
- 2 Заверните винт, которым системная плата крепится к упору для рук и клавиатуре в сборе.
- 3 Подсоедините кабель порта адаптера питания и кабель динамика к системной плате.
- 4 Вставьте кабель сенсорной панели в разъем на системной плате и нажмите на защелку разъема, чтобы зафиксировать кабель.
- 5 Подключите кабели клавиатуры и подсветки клавиатуры в соответствующие разъемы и нажмите защелки разъемов для закрепления кабеля.
- 6 Подсоедините кабель жесткого диска к системной плате.
- 7 Вставьте кабель платы клавиши Windows в разъем на системной плате и прикрепите клейкую ленту на разъем платы клавиши Windows для закрепления кабеля.
- 8 Подключите кабель дисплея к системной плате.
- 9 Совместите отверстия для винтов кронштейна кабеля дисплея с отверстиями для винтов на системной плате.
- 10 Заверните винты, которыми кронштейн кабеля дисплея крепится к системной плате.

#### **Действия после завершения операции**

- 1 Установите на место [радиатор](#page-52-0).
- 2 Установите на место [вентилятор](#page-49-0).
- 3 Установите на место [модуль](#page-21-0) памяти.
- 4 Установите на место [батарею](#page-18-0).
- 5 Установите на место [нижнюю](#page-15-0) крышку.

#### **Ввод метки обслуживания в** BIOS

- 1 Включите компьютер.
- 2 Нажмите F2 при появлении логотипа DELL на экране, чтобы войти в программу настройки BIOS.
- 3 Откройте вкладку Main (**Главная**) и введите номер метки обслуживания в поле Service Tag Input (**Ввод метки обслуживания**).

# <span id="page-65-0"></span>**Снятие дисплея в сборе**

**ПРЕДУПРЕЖДЕНИЕ**: **Перед началом работы с внутренними компонентами компьютера ознакомьтесь с информацией о мерах предосторожности**, **поставляемых с компьютером**, **и следуйте инструкциям описанным в Перед началом работы с [внутренними](#page-9-0)  [компонентами](#page-9-0) компьютера**. **После работы с внутренними компонентами компьютера следуйте инструкциям в После [работы](#page-12-0) с внутренними [компонентами](#page-12-0) компьютера**. **Для ознакомления со**  c**ведениями о рекомендуемых правилах техники безопасности перейдите на домашнюю страницу соответствующих Нормативных требований по адресу** dell.com/regulatory\_compliance.

#### **Предварительные действия**

- 1 Снимите [нижнюю](#page-13-0) крышку.
- 2 Извлеките [батарею](#page-16-0).

#### **Последовательность действий**

- 1 Отсоедините антенные кабели от платы беспроводной сети.
- 2 Выверните винты, которыми кронштейн кабеля дисплея крепится к системной плате.
- 3 Снимите кронштейн кабеля дисплея с системной платы.
- 4 Потянув за язычок, отсоедините кабель дисплея от системной платы.

Отсоедините клейкую ленту с разъема платы клавиши Windows и отключите ее от системной платы.

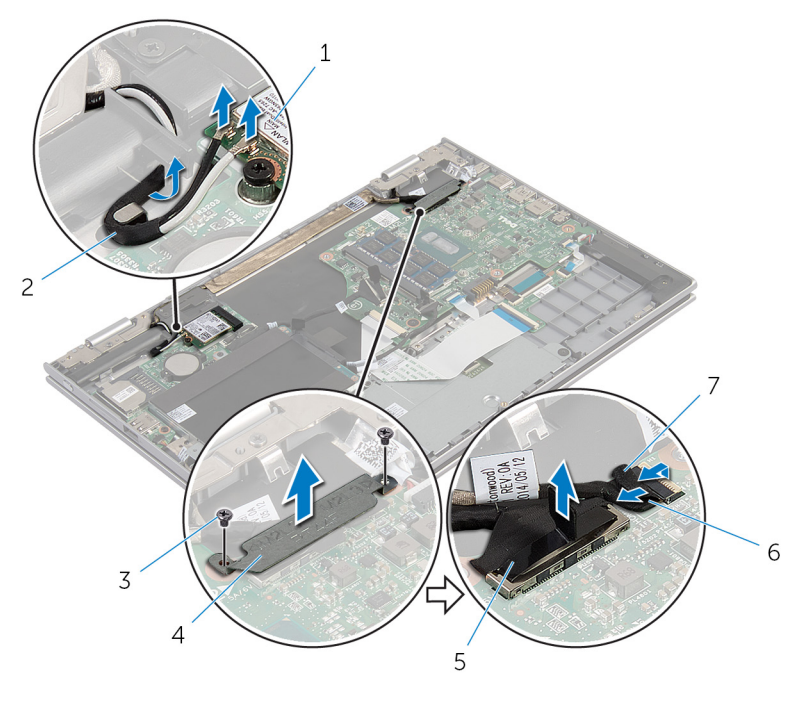

- плата беспроводной сети 2 антенные кабели (2)
- 
- 
- 
- винты (2 шт.) 4 кронштейн кабеля дисплея
- кабель дисплея 6 кабель платы клавиши **Windows**
- клейкая лента
- Переверните компьютер и откройте крышку дисплея до упора.

#### **ОСТОРОЖНО**: **Во избежание повреждения поверхности дисплея положите компьютер на мягкую и чистую поверхность**.

- Положите компьютер лицевой панелью на ровную поверхность.
- Выверните винты, которыми дисплей в сборе крепится к упору для рук и клавиатуре в сборе.
- Отсоедините клейкую ленту, которой кабель дисплея крепится к упору для рук и клавиатуре в сборе.

Снимите дисплей в сборе с упора для рук и клавиатуры в сборе.

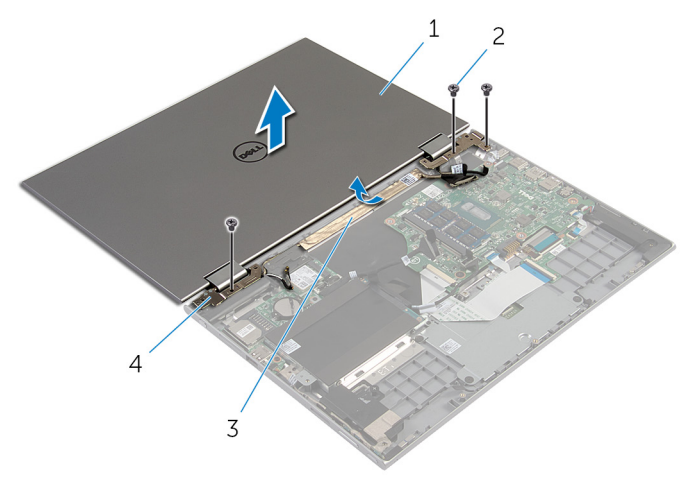

- дисплей в сборе 2 винты (3)
- 
- 
- клейкая лента 4 шарниры дисплея (2)

# **Установка дисплея в сборе**

**ПРЕДУПРЕЖДЕНИЕ**: **Перед началом работы с внутренними компонентами компьютера ознакомьтесь с информацией о мерах предосторожности**, **поставляемых с компьютером**, **и следуйте инструкциям описанным в Перед началом работы с [внутренними](#page-9-0)  [компонентами](#page-9-0) компьютера**. **После работы с внутренними компонентами компьютера следуйте инструкциям в После [работы](#page-12-0) с внутренними [компонентами](#page-12-0) компьютера**. **Для ознакомления со**  c**ведениями о рекомендуемых правилах техники безопасности перейдите на домашнюю страницу соответствующих Нормативных требований по адресу** dell.com/regulatory\_compliance.

#### **Последовательность действий**

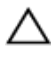

#### **ОСТОРОЖНО**: **Во избежание повреждения поверхности дисплея положите компьютер на мягкую и чистую поверхность**.

- 1 Поместите дисплей в сборе на упор для рук и клавиатуру в сборе.
- 2 Совместите отверстия для винтов на шарнирах дисплея с отверстиями для винтов на упоре для рук и клавиатуре в сборе.
- 3 Прикрепите клейкую ленту, которой кабель дисплея крепится к упору для рук и клавиатуре в сборе.
- 4 Заверните винты, которыми дисплей в сборе крепится к упору для рук и клавиатуре в сборе.
- 5 Переверните компьютер и закройте дисплей.
- 6 Вставьте разъем платы клавиши Windows в защелку разъема на системной плате и надавите на защелку разъема, чтобы зафиксировать кабель.
- 7 Прикрепите ленту к кабелю платы клавиши Windows.
- 8 Подключите кабель дисплея к системной плате.
- 9 Совместите отверстия для винтов кронштейна кабеля дисплея с отверстиями для винтов на системной плате.
- 10 Заверните винты, которыми кронштейн кабеля дисплея крепится к системной плате.
- 11 Подсоедините антенные кабели к плате беспроводной сети.

- 1 Установите на место [батарею](#page-18-0).
- 2 Установите на место [нижнюю](#page-15-0) крышку.

## **Извлечение держателя пера в сборе**

**ПРЕДУПРЕЖДЕНИЕ**: **Перед началом работы с внутренними**  ∧ **компонентами компьютера ознакомьтесь с информацией о мерах предосторожности**, **поставляемых с компьютером**, **и следуйте инструкциям описанным в Перед началом работы с [внутренними](#page-9-0)  [компонентами](#page-9-0) компьютера**. **После работы с внутренними компонентами компьютера следуйте инструкциям в После [работы](#page-12-0) с внутренними [компонентами](#page-12-0) компьютера**. **Для ознакомления со**  c**ведениями о рекомендуемых правилах техники безопасности перейдите на домашнюю страницу соответствующих Нормативных требований по адресу** dell.com/regulatory\_compliance.

### **Предварительные действия**

- 1 Снимите [нижнюю](#page-13-0) крышку.
- 2 Извлеките [батарею](#page-16-0).
- 3 Снимите [дисплей](#page-65-0) в сборе.

#### **Последовательность действий**

Нажмите, чтобы достать перо из держателя пера.

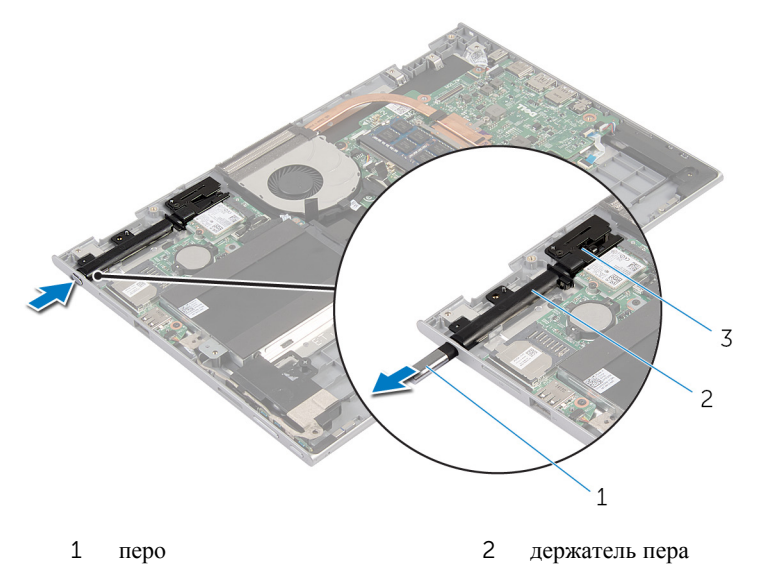

- защелка пера
- Выверните винт и снимите защелку пера с упора для рук и клавиатуры в сборе.
Снимите держатель пера с упора для рук и клавиатуры в сборе.

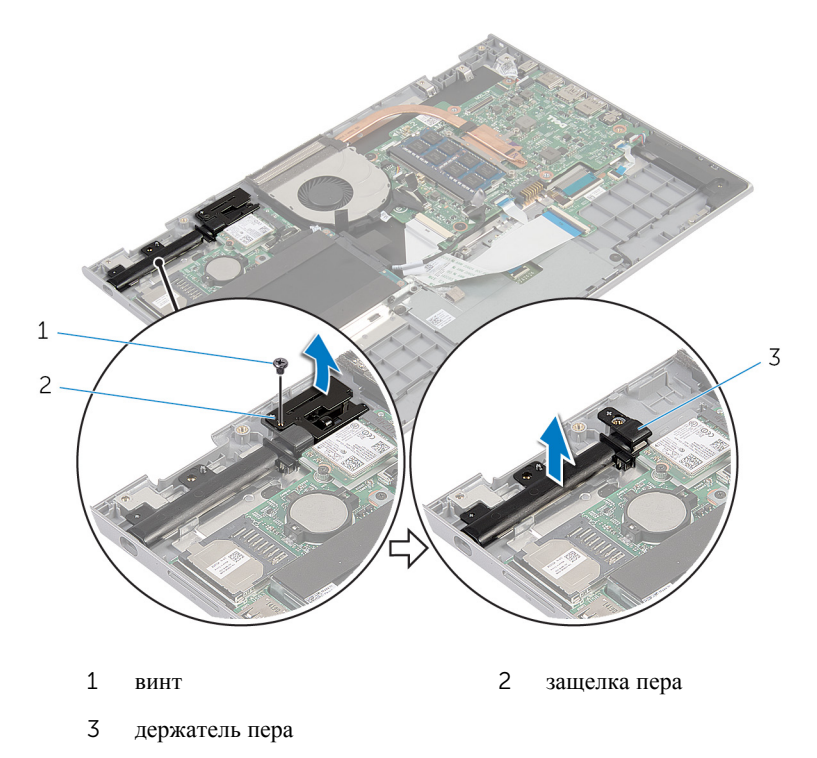

# <span id="page-73-0"></span>**Замена держателя пера в сборе**

**ПРЕДУПРЕЖДЕНИЕ**: **Перед началом работы с внутренними компонентами компьютера ознакомьтесь с информацией о мерах предосторожности**, **поставляемых с компьютером**, **и следуйте инструкциям описанным в Перед началом работы с [внутренними](#page-9-0)  [компонентами](#page-9-0) компьютера**. **После работы с внутренними компонентами компьютера следуйте инструкциям в После [работы](#page-12-0) с внутренними [компонентами](#page-12-0) компьютера**. **Для ознакомления со**  c**ведениями о рекомендуемых правилах техники безопасности перейдите на домашнюю страницу соответствующих Нормативных требований по адресу** dell.com/regulatory\_compliance.

### **Последовательность действий**

- 1 Поместите держатель пера и защелку пера на упор для рук и клавиатуру в сборе.
- 2 Совместите отверстие для винта на держателе пера с отверстием для винта на упоре для рук и клавиатуре в сборе.
- 3 Заверните винт, которым держатель пера и защелка пера крепятся к упору для рук и клавиатуре в сборе.
- 4 Совместите отверстие для винта на защелке пера с отверстием для винта на упоре для рук и клавиатуре в сборе.
- 5 Заверните винт, которым защелка пера крепится к упору для рук и клавиатуре в сборе.
- 6 Вставьте перо в держатель пера и нажмите, чтобы он со щелчком зафиксировался.

- 1 Установите на место [дисплей](#page-68-0) в сборе.
- 2 Установите на место [батарею](#page-18-0).
- 3 Установите на место [нижнюю](#page-15-0) крышку.

### **Снятие упора для рук и клавиатуры**

**ПРЕДУПРЕЖДЕНИЕ**: **Перед началом работы с внутренними**  ΛN. **компонентами компьютера ознакомьтесь с информацией о мерах предосторожности**, **поставляемых с компьютером**, **и следуйте инструкциям описанным в Перед началом работы с [внутренними](#page-9-0)  [компонентами](#page-9-0) компьютера**. **После работы с внутренними компонентами компьютера следуйте инструкциям в После [работы](#page-12-0) с внутренними [компонентами](#page-12-0) компьютера**. **Для ознакомления со**  c**ведениями о рекомендуемых правилах техники безопасности перейдите на домашнюю страницу соответствующих Нормативных требований по адресу** dell.com/regulatory\_compliance.

### **Предварительные действия**

- 1 Снимите [нижнюю](#page-13-0) крышку.
- 2 Извлеките [батарею](#page-16-0).
- **3** Выполните инструкции, описанные в шаг  $1 -$  шаг  $3$  в разделе "Извлечение [жесткого](#page-23-0) диска".
- 4 Извлеките [держатель](#page-70-0) пера в сборе.
- 5 Извлеките дочернюю плату [клавиатуры](#page-33-0).
- 6 Извлеките [сенсорную](#page-42-0) панель.
- 7 Извлеките [вентилятор](#page-46-0).
- 8 Извлеките [радиатор](#page-50-0).
- 9 Снимите плату ввода-[вывода](#page-53-0).
- 10 Извлеките [динамики](#page-39-0).
- 11 Снимите [дисплей](#page-65-0) в сборе.
- 12 Извлеките порт [адаптера](#page-56-0) питания.
- 13 Извлеките [системную](#page-59-0) плату.

### **Последовательность действий**

После выполнения указаний раздела «Предварительные действия» у нас остались упор для рук и клавиатура в сборе.

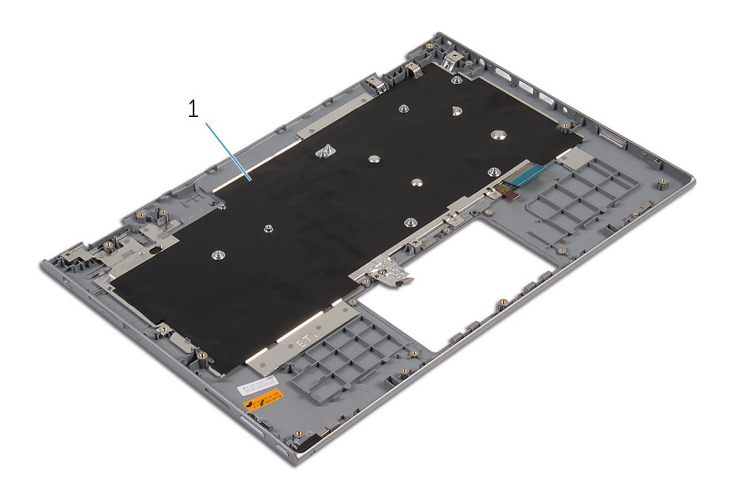

упор для рук и клавиатура в сборе

### **Установка упора для рук и клавиатуры**

**ПРЕДУПРЕЖДЕНИЕ**: **Перед началом работы с внутренними**  A. **компонентами компьютера ознакомьтесь с информацией о мерах предосторожности**, **поставляемых с компьютером**, **и следуйте инструкциям описанным в Перед началом работы с [внутренними](#page-9-0)  [компонентами](#page-9-0) компьютера**. **После работы с внутренними компонентами компьютера следуйте инструкциям в После [работы](#page-12-0) с внутренними [компонентами](#page-12-0) компьютера**. **Для ознакомления со**  c**ведениями о рекомендуемых правилах техники безопасности перейдите на домашнюю страницу соответствующих Нормативных требований по адресу** dell.com/regulatory\_compliance.

### **Последовательность действий**

Положите упор для рук и клавиатуру в сборе на ровную поверхность лицевой стороной вниз.

- 1 Установите на место [системную](#page-63-0) плату.
- 2 Установите на место порт [адаптера](#page-58-0) питания.
- 3 Установите на место [дисплей](#page-68-0) в сборе.
- 4 Установите [динамики](#page-41-0).
- 5 Установите плату ввода-[вывода](#page-55-0).
- 6 Установите на место [радиатор](#page-52-0).
- 7 Установите на место [вентилятор](#page-49-0).
- 8 Установите на место [сенсорную](#page-45-0) панель.
- 9 Установите на место дочернюю плату [клавиатуры](#page-35-0).
- 10 Установите на место [держатель](#page-73-0) пера в сборе.
- **11** Выполните инструкции, описанные в шаг 4 шаг 6 в разделе "Установка [жесткого](#page-25-0) диска".
- 12 Установите на место [батарею](#page-18-0).
- 13 Установите на место [нижнюю](#page-15-0) крышку.

# <span id="page-77-0"></span>**Снятие панели дисплея**

**ПРЕДУПРЕЖДЕНИЕ**: **Перед началом работы с внутренними компонентами компьютера ознакомьтесь с информацией о мерах предосторожности**, **поставляемых с компьютером**, **и следуйте инструкциям описанным в Перед началом работы с [внутренними](#page-9-0)  [компонентами](#page-9-0) компьютера**. **После работы с внутренними компонентами компьютера следуйте инструкциям в После [работы](#page-12-0) с внутренними [компонентами](#page-12-0) компьютера**. **Для ознакомления со**  c**ведениями о рекомендуемых правилах техники безопасности перейдите на домашнюю страницу соответствующих Нормативных требований по адресу** dell.com/regulatory\_compliance.

### **Предварительные действия**

- 1 Снимите [нижнюю](#page-13-0) крышку.
- 2 Извлеките [батарею](#page-16-0).
- 3 Снимите [дисплей](#page-65-0) в сборе.

### **Последовательность действий**

Извлеките кабель дисплея из направляющих в крышках шарниров.

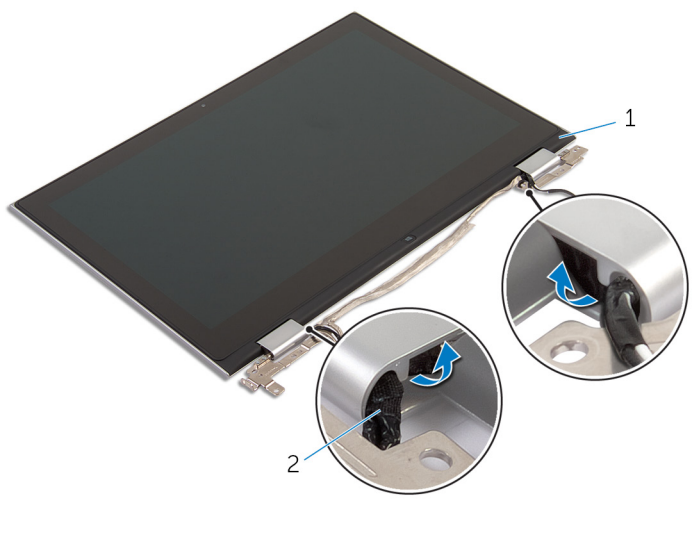

панель дисплея в сборе 2 кабель дисплея

С помощью пластмассовой палочки подденьте панель дисплея в сборе и снимите ее с задней крышки дисплея и антенны в сборе.

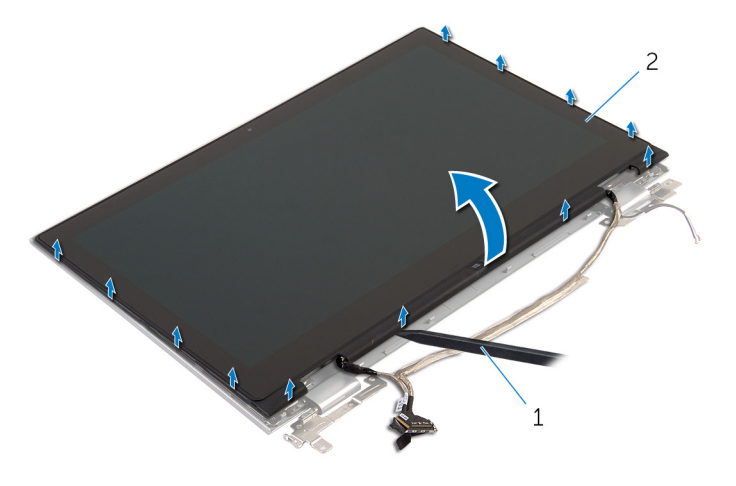

- пластмассовая палочка 2 панель дисплея в сборе
- Извлеките [камеру](#page-87-0).
- Снимите плату клавиши [Windows.](#page-90-0)

После выполнения указанных действий у нас осталась панель дисплея.

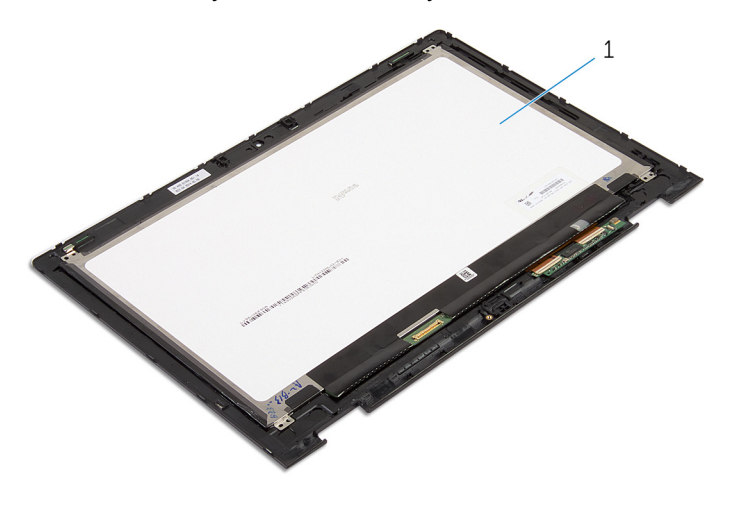

панель дисплея

# <span id="page-80-0"></span>**Установка панели дисплея**

**ПРЕДУПРЕЖДЕНИЕ**: **Перед началом работы с внутренними компонентами компьютера ознакомьтесь с информацией о мерах предосторожности**, **поставляемых с компьютером**, **и следуйте инструкциям описанным в Перед началом работы с [внутренними](#page-9-0)  [компонентами](#page-9-0) компьютера**. **После работы с внутренними компонентами компьютера следуйте инструкциям в После [работы](#page-12-0) с внутренними [компонентами](#page-12-0) компьютера**. **Для ознакомления со**  c**ведениями о рекомендуемых правилах техники безопасности перейдите на домашнюю страницу соответствующих Нормативных требований по адресу** dell.com/regulatory\_compliance.

### **Последовательность действий**

- 1 Поместите панель дисплея на ровную поверхность.
- 2 Установите плату клавиши [Windows.](#page-92-0)
- 3 Установите [камеру](#page-89-0).
- 4 Проложите кабель дисплея через направляющие в крышках шарниров.
- 5 Совместите панель дисплея в сборе с задней крышкой дисплея и антенной в сборе и аккуратно вставьте заднюю крышку дисплея и антенну в сборе со щелчком на место.

- 1 Установите на место [дисплей](#page-68-0) в сборе.
- 2 Установите на место [батарею](#page-18-0).
- 3 Установите на место [нижнюю](#page-15-0) крышку.

### <span id="page-81-0"></span>**Снятие задней крышки дисплея и антенны в сборе**

**ПРЕДУПРЕЖДЕНИЕ**: **Перед началом работы с внутренними компонентами компьютера ознакомьтесь с информацией о мерах предосторожности**, **поставляемых с компьютером**, **и следуйте инструкциям описанным в Перед началом работы с [внутренними](#page-9-0)  [компонентами](#page-9-0) компьютера**. **После работы с внутренними компонентами компьютера следуйте инструкциям в После [работы](#page-12-0) с внутренними [компонентами](#page-12-0) компьютера**. **Для ознакомления со**  c**ведениями о рекомендуемых правилах техники безопасности перейдите на домашнюю страницу соответствующих Нормативных требований по адресу** dell.com/regulatory\_compliance.

### **Предварительные действия**

- 1 Снимите [нижнюю](#page-13-0) крышку.
- 2 Извлеките [батарею](#page-16-0).
- 3 Снимите [дисплей](#page-65-0) в сборе.
- 4 Снимите панель [дисплея](#page-77-0).
- 5 Снимите [шарниры](#page-84-0) дисплея.

### **Последовательность действий**

После выполнения указаний раздела «Предварительные действия» у нас остались задняя крышка дисплея и антенна в сборе.

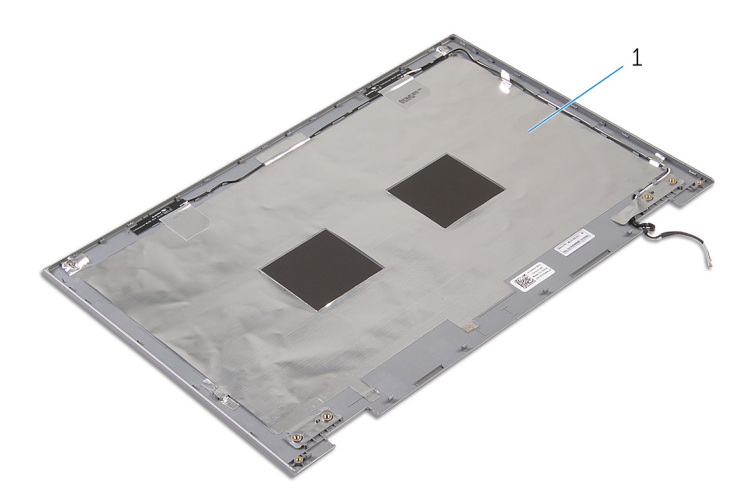

 задняя крышка дисплея и антенна в сборе

### <span id="page-83-0"></span>**Замена задней крышки дисплея и антенны в сборе**

**ПРЕДУПРЕЖДЕНИЕ**: **Перед началом работы с внутренними компонентами компьютера ознакомьтесь с информацией о мерах предосторожности**, **поставляемых с компьютером**, **и следуйте инструкциям описанным в Перед началом работы с [внутренними](#page-9-0)  [компонентами](#page-9-0) компьютера**. **После работы с внутренними компонентами компьютера следуйте инструкциям в После [работы](#page-12-0) с внутренними [компонентами](#page-12-0) компьютера**. **Для ознакомления со**  c**ведениями о рекомендуемых правилах техники безопасности перейдите на домашнюю страницу соответствующих Нормативных требований по адресу** dell.com/regulatory\_compliance.

### **Последовательность действий**

Поместите заднюю крышку дисплея и антенну в сборе на ровную поверхность.

- 1 Установите на место [шарниры](#page-86-0) дисплея.
- 2 Установите на место панель [дисплея](#page-80-0).
- 3 Установите на место [дисплей](#page-68-0) в сборе.
- 4 Установите на место [батарею](#page-18-0).
- 5 Установите на место [нижнюю](#page-15-0) крышку.

# <span id="page-84-0"></span>**Снятие шарниров дисплея**

**ПРЕДУПРЕЖДЕНИЕ**: **Перед началом работы с внутренними компонентами компьютера ознакомьтесь с информацией о мерах предосторожности**, **поставляемых с компьютером**, **и следуйте инструкциям описанным в Перед началом работы с [внутренними](#page-9-0)  [компонентами](#page-9-0) компьютера**. **После работы с внутренними компонентами компьютера следуйте инструкциям в После [работы](#page-12-0) с внутренними [компонентами](#page-12-0) компьютера**. **Для ознакомления со**  c**ведениями о рекомендуемых правилах техники безопасности перейдите на домашнюю страницу соответствующих Нормативных требований по адресу** dell.com/regulatory\_compliance.

### **Предварительные действия**

- 1 Снимите [нижнюю](#page-13-0) крышку.
- 2 Извлеките [батарею](#page-16-0).
- 3 Снимите [дисплей](#page-65-0) в сборе.
- 4 Снимите заднюю крышку дисплея и [антенну](#page-81-0) в сборе.

### **Последовательность действий**

- 1 Извлеките антенные кабели из направляющих на крышке шарниров.
- 2 Выверните винты, которыми шарниры дисплея крепятся к задней крышке дисплея и антенне в сборе.

Приподнимите шарниры дисплея и снимите их с задней крышки дисплея и антенны в сборе.

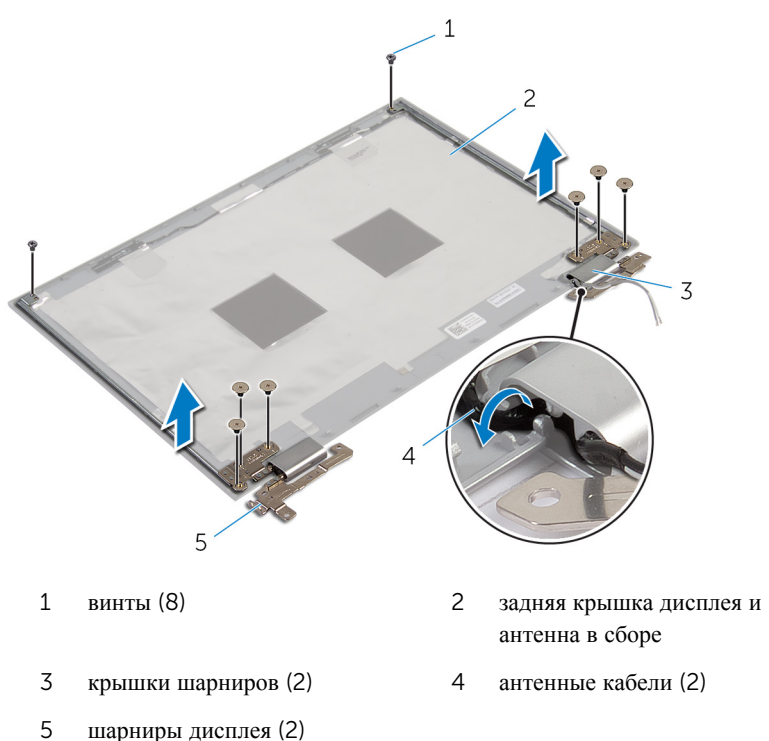

# <span id="page-86-0"></span>**Установка шарниров дисплея**

**ПРЕДУПРЕЖДЕНИЕ**: **Перед началом работы с внутренними компонентами компьютера ознакомьтесь с информацией о мерах предосторожности**, **поставляемых с компьютером**, **и следуйте инструкциям описанным в Перед началом работы с [внутренними](#page-9-0)  [компонентами](#page-9-0) компьютера**. **После работы с внутренними компонентами компьютера следуйте инструкциям в После [работы](#page-12-0) с внутренними [компонентами](#page-12-0) компьютера**. **Для ознакомления со**  c**ведениями о рекомендуемых правилах техники безопасности перейдите на домашнюю страницу соответствующих Нормативных требований по адресу** dell.com/regulatory\_compliance.

### **Последовательность действий**

- 1 Совместите отверстия для винтов на шарнирах дисплея с отверстиями для винтов на задней крышке дисплея и антенне в сборе.
- 2 Заверните винты, которыми шарниры дисплея крепятся к задней крышке дисплея и антенне в сборе.
- 3 Проложите антенные кабели через направляющие желобки на крышке шарниров и закрепите их в соответствующем положении.

- 1 Установите заднюю крышку дисплея и [антенну](#page-83-0) в сборе.
- 2 Установите на место [дисплей](#page-68-0) в сборе.
- 3 Установите на место [батарею](#page-18-0).
- 4 Установите на место [нижнюю](#page-15-0) крышку.

### <span id="page-87-0"></span>**Извлечение камеры**

**ПРЕДУПРЕЖДЕНИЕ**: **Перед началом работы с внутренними компонентами компьютера ознакомьтесь с информацией о мерах предосторожности**, **поставляемых с компьютером**, **и следуйте инструкциям описанным в Перед началом работы с [внутренними](#page-9-0)  [компонентами](#page-9-0) компьютера**. **После работы с внутренними компонентами компьютера следуйте инструкциям в После [работы](#page-12-0) с внутренними [компонентами](#page-12-0) компьютера**. **Для ознакомления со**  c**ведениями о рекомендуемых правилах техники безопасности перейдите на домашнюю страницу соответствующих Нормативных требований по адресу** dell.com/regulatory\_compliance.

### **Предварительные действия**

- 1 Снимите [нижнюю](#page-13-0) крышку.
- 2 Извлеките [батарею](#page-16-0).
- 3 Снимите [дисплей](#page-65-0) в сборе.
- 4 Снимите заднюю крышку дисплея и [антенну](#page-81-0) в сборе.

### **Последовательность действий**

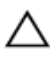

**ОСТОРОЖНО**: **Во избежание повреждения поверхности дисплея положите панель дисплея в сборе на мягкую и чистую поверхность**.

- 1 Положите панель дисплея в сборе на ровную поверхность лицевой стороной вниз.
- 2 Используя пластмассовую палочку, подденьте и снимите модуль камеры с лицевой панели дисплея.

Переверните камеру и отсоедините кабель камеры от модуля камеры.

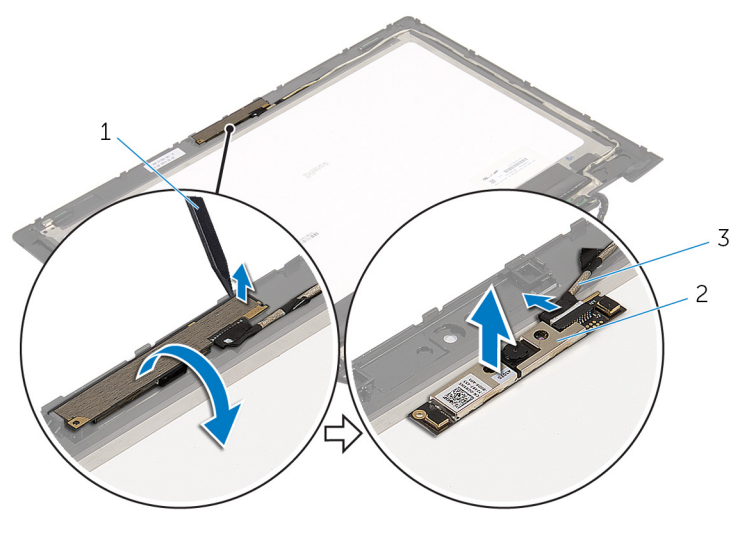

- пластмассовая палочка 2 камера
- кабель камеры

# <span id="page-89-0"></span>**Установка камеры**

**ПРЕДУПРЕЖДЕНИЕ**: **Перед началом работы с внутренними компонентами компьютера ознакомьтесь с информацией о мерах предосторожности**, **поставляемых с компьютером**, **и следуйте инструкциям описанным в Перед началом работы с [внутренними](#page-9-0)  [компонентами](#page-9-0) компьютера**. **После работы с внутренними компонентами компьютера следуйте инструкциям в После [работы](#page-12-0) с внутренними [компонентами](#page-12-0) компьютера**. **Для ознакомления со**  c**ведениями о рекомендуемых правилах техники безопасности перейдите на домашнюю страницу соответствующих Нормативных требований по адресу** dell.com/regulatory\_compliance.

### **Последовательность действий**

- 1 Подключите кабель камеры к модулю камеры.
- 2 Используя направляющий штырь, поместите модуль камеры на лицевую панель дисплея и вставьте его до щелчка.

- 1 Установите заднюю крышку дисплея и [антенну](#page-83-0) в сборе.
- 2 Установите на место [дисплей](#page-68-0) в сборе.
- 3 Установите на место [батарею](#page-18-0).
- 4 Установите на место [нижнюю](#page-15-0) крышку.

### <span id="page-90-0"></span>**Снятие платы клавиши**  Windows

**ПРЕДУПРЕЖДЕНИЕ**: **Перед началом работы с внутренними компонентами компьютера ознакомьтесь с информацией о мерах предосторожности**, **поставляемых с компьютером**, **и следуйте инструкциям описанным в Перед началом работы с [внутренними](#page-9-0)  [компонентами](#page-9-0) компьютера**. **После работы с внутренними компонентами компьютера следуйте инструкциям в После [работы](#page-12-0) с внутренними [компонентами](#page-12-0) компьютера**. **Для ознакомления со**  c**ведениями о рекомендуемых правилах техники безопасности перейдите на домашнюю страницу соответствующих Нормативных требований по адресу** dell.com/regulatory\_compliance.

### **Предварительные действия**

- 1 Снимите [нижнюю](#page-13-0) крышку.
- 2 Извлеките [батарею](#page-16-0).
- 3 Снимите [дисплей](#page-65-0) в сборе.
- 4 Снимите заднюю крышку дисплея и [антенну](#page-81-0) в сборе.

#### **Последовательность действий**

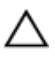

#### **ОСТОРОЖНО**: **Во избежание повреждения поверхности дисплея положите панель дисплея в сборе на мягкую и чистую поверхность**.

- 1 Положите панель дисплея в сборе на ровную поверхность лицевой стороной вниз.
- 2 Выверните винт, которым плата клавиши Windows крепится к лицевой панели дисплея.
- **3** Переверните плату клавиши Windows.
- 4 Отсоедините клейкую ленту и отсоедините кабель платы клавиши Windows от платы клавиши Windows.

Снимите плату клавиши Windows с лицевой панели дисплея.

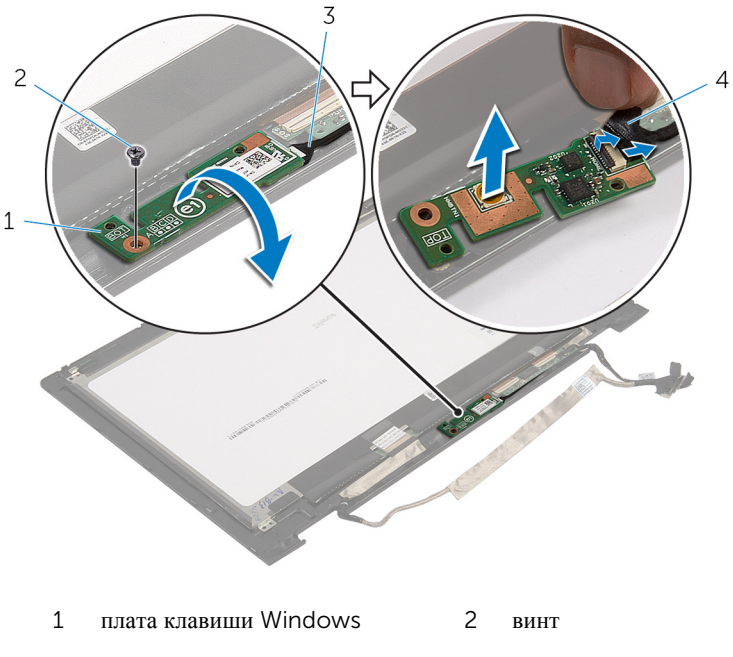

 кабель платы клавиши Windows клейкая лента

### <span id="page-92-0"></span>**Установка платы клавиши**  Windows

**ПРЕДУПРЕЖДЕНИЕ**: **Перед началом работы с внутренними компонентами компьютера ознакомьтесь с информацией о мерах предосторожности**, **поставляемых с компьютером**, **и следуйте инструкциям описанным в Перед началом работы с [внутренними](#page-9-0)  [компонентами](#page-9-0) компьютера**. **После работы с внутренними компонентами компьютера следуйте инструкциям в После [работы](#page-12-0) с внутренними [компонентами](#page-12-0) компьютера**. **Для ознакомления со**  c**ведениями о рекомендуемых правилах техники безопасности перейдите на домашнюю страницу соответствующих Нормативных требований по адресу** dell.com/regulatory\_compliance.

### **Последовательность действий**

- 1 Вставьте кабель платы клавиши Windows и кабель платы сенсорного экрана в разъемы на плате клавиши Windows и нажмите на защелки, чтобы зафиксировать кабели.
- 2 Переверните плату клавиши Windows и совместите ее винтовое отверстие с отверстием на лицевой панели дисплея.
- 3 Заверните винт, которым плата клавиши Windows крепится к лицевой панели дисплея.
- 4 Переверните панель дисплея в сборе.

- 1 Установите заднюю крышку дисплея и [антенну](#page-83-0) в сборе.
- 2 Установите на место [дисплей](#page-68-0) в сборе.
- 3 Установите на место [батарею](#page-18-0).
- 4 Установите на место [нижнюю](#page-15-0) крышку.

# **Извлечение кабеля дисплея**

**ПРЕДУПРЕЖДЕНИЕ**: **Перед началом работы с внутренними компонентами компьютера ознакомьтесь с информацией о мерах предосторожности**, **поставляемых с компьютером**, **и следуйте инструкциям описанным в Перед началом работы с [внутренними](#page-9-0)  [компонентами](#page-9-0) компьютера**. **После работы с внутренними компонентами компьютера следуйте инструкциям в После [работы](#page-12-0) с внутренними [компонентами](#page-12-0) компьютера**. **Для ознакомления со**  c**ведениями о рекомендуемых правилах техники безопасности перейдите на домашнюю страницу соответствующих Нормативных требований по адресу** dell.com/regulatory\_compliance.

### **Предварительные действия**

- 1 Снимите [нижнюю](#page-13-0) крышку.
- 2 Извлеките [батарею](#page-16-0).
- 3 Снимите [дисплей](#page-65-0) в сборе.
- 4 Снимите заднюю крышку дисплея и [антенну](#page-81-0) в сборе.
- 5 Извлеките [камеру](#page-87-0).

### **Последовательность действий**

- 1 Отсоедините клейкую ленту и поднимите защелку, чтобы отсоединить кабель дисплея от панели дисплея.
- 2 Отсоедините кабель платы клавиши Windows.
- 3 Отсоедините клейкую ленту, поднимите защелку разъема, чтобы отсоединить кабель платы сенсорного экрана от платы сенсорного экрана.
- 4 Извлеките кабель камеры из направляющих на лицевой панели дисплея.
- 5 Приподнимите защелку разъема и отсоедините кабель дисплея от платы сенсорной панели.
- 6 Запомните, как уложен кабель дисплея, и извлеките кабель из направляющих на лицевой панели дисплея.

Извлеките кабель дисплея из лицевой панели дисплея.

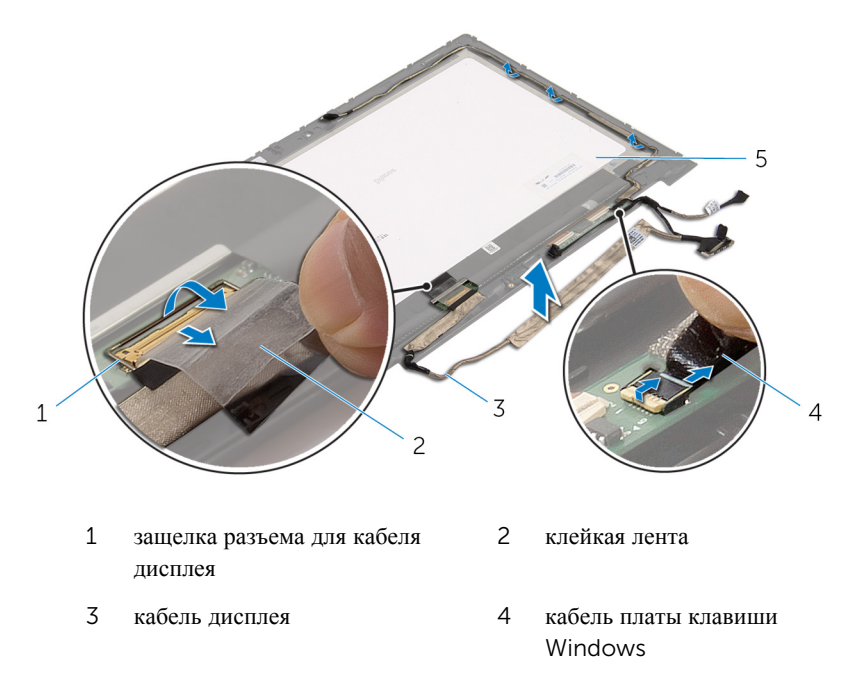

панель дисплея

# **Установка кабеля дисплея**

**ПРЕДУПРЕЖДЕНИЕ**: **Перед началом работы с внутренними компонентами компьютера ознакомьтесь с информацией о мерах предосторожности**, **поставляемых с компьютером**, **и следуйте инструкциям описанным в Перед началом работы с [внутренними](#page-9-0)  [компонентами](#page-9-0) компьютера**. **После работы с внутренними компонентами компьютера следуйте инструкциям в После [работы](#page-12-0) с внутренними [компонентами](#page-12-0) компьютера**. **Для ознакомления со**  c**ведениями о рекомендуемых правилах техники безопасности перейдите на домашнюю страницу соответствующих Нормативных требований по адресу** dell.com/regulatory\_compliance.

### **Последовательность действий**

- 1 Уложите кабель дисплея в направляющие на лицевой панели дисплея.
- 2 Вставьте кабель дисплея в соответствующий разъем на плате сенсорной панели и нажмите на защелку, чтобы закрепить кабель.
- 3 Уложите кабель камеры в направляющие на лицевой панели дисплея.
- 4 Прикрепите клейкую ленту, подсоедините кабель платы сенсорного экрана к плате сенсорного экрана и надавите на защелку разъема, чтобы зафиксировать кабель.
- 5 Вставьте кабель платы клавиши Windows в соответствующий разъем и нажмите на защелку разъема, чтобы закрепить.
- 6 Прикрепите клейкую ленту на разъем платы клавиши Windows.

- 1 Установите заднюю крышку дисплея и [антенну](#page-83-0) в сборе.
- 2 Установите на место [дисплей](#page-68-0) в сборе.
- 3 Установите [камеру](#page-89-0).
- 4 Установите на место [батарею](#page-18-0).
- 5 Установите на место [нижнюю](#page-15-0) крышку.

# **Перепрограммирование** BIOS

При наличии обновления или после замены системной платы может потребоваться перепрограммирование (обновление) BIOS. Чтобы перепрограммировать BIOS:

- 1 Включите компьютер.
- 2 Перейдите на веб-узел dell.com/support.
- 3 Если у вас есть метка обслуживания компьютера, введите ее и нажмите **Отправить**.

Если у вас нет Метки обслуживания, нажмите **Определить метку обслуживания**, чтобы разрешить автоопределение Метки обслуживания.

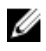

**ПРИМЕЧАНИЕ:** Если автоматически метку обслуживания определить невозможно, выберите продукт из представленных категорий.

- 4 Нажмите **Просмотр драйверов и загрузок**.
- 5 Нажмите **Посмотреть все драйверы**.
- 6 Выберите операционную систему, установленную на вашем компьютере, из раскрывающегося списка **Операционная система**.
- 7 Нажмите BIOS.
- 8 Нажмите **Загрузить файл**, чтобы загрузить последнюю версию BIOS для вашего компьютера.
- 9 На следующей странице выберите **Загрузка одного файла** и нажмите **Продолжить**.
- 10 Сохраните файл и по завершении загрузки перейдите в папку, в которой вы сохранили файл обновления BIOS.
- 11 Дважды щелкните значок файла обновления BIOS и следуйте указаниям на экране.

### **Получение справки и обращение в компанию** Dell

### **Ресурсы для самостоятельного разрешения вопросов**

Вы можете получить информацию и помощь по продуктам и сервисам Dell, используя следующие он-лайн ресурсы::

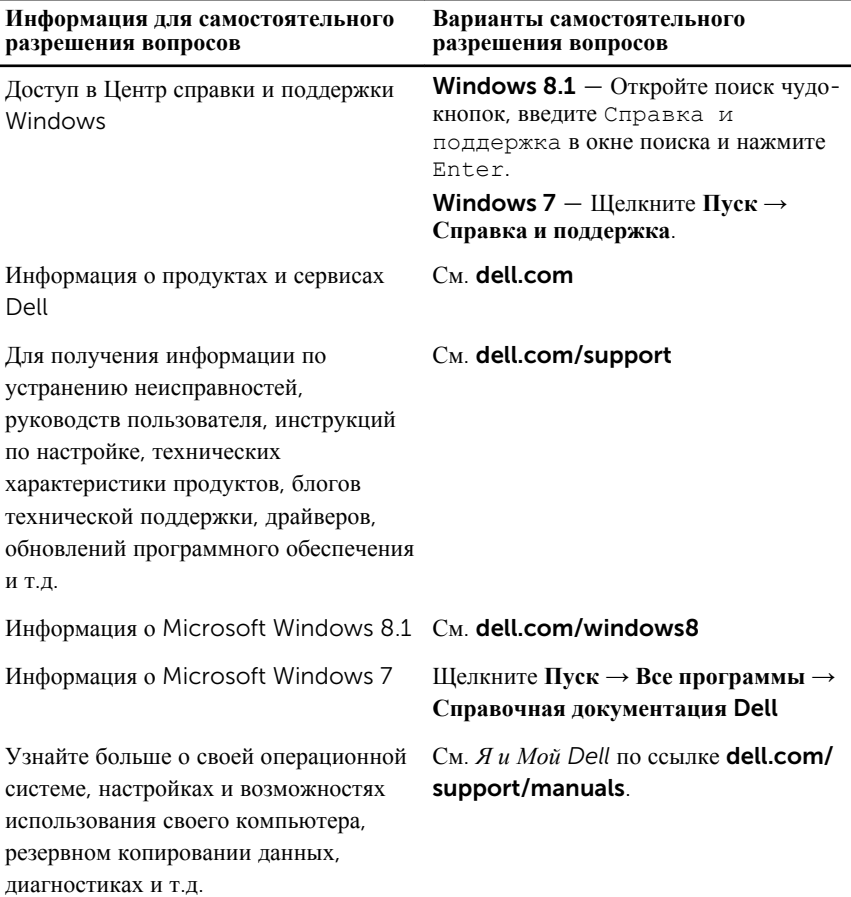

### **Обращение в компанию** Dell

Порядок обращения в корпорацию Dell по вопросам сбыта, технической поддержки или обслуживания потребителей описан по ссылке dell.com/ contactdell.

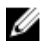

**ПРИМЕЧАНИЕ**: Доступность служб различается в зависимости от страны и типа продукции, и некоторые службы могут быть недоступны в вашем регионе.

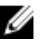

**ПРИМЕЧАНИЕ**: При отсутствии действующего подключения к Интернету можно найти контактные сведения в счете на приобретенное изделие, упаковочном листе, накладной или каталоге продукции компании Dell.